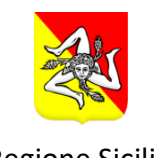

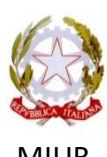

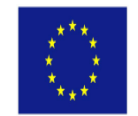

Regione Sicilia and MIUR MIUR Unione Europea

MINISTERO ISTRUZIONE UNIVERSITA' E RICERCA Ufficio Scolastico Regionale per la Sicilia ISTITUTO COMPRENSIVO STATALE "CARLO ALBERTO DALLA CHIESA" Via Balatelle, 18 - 95037 – San Giovanni La Punta (CT) Tel. 095/7177802 Fax 095/7170287 e-mail [ctic84800a@istruzione.it](mailto:ctic84800a@istruzione.it) - [ctic84800a@pec.istruzione.it](mailto:ctic84800a@pec.istruzione.it) - sito web www.icdallachiesa.edu.it Codice Fiscale 90004490877 – Codice Meccanografico CTIC84800A

Prot. n. 1406/c27 del 23/03/2020

A TUTTI I DOCENTI SITO WEB REGISTRO ELETTRONICO

#### **OGGETTO: INDICAZIONI OPERATIVE DIDATTICA A DISTANZA – PIATTAFORMA G-SUITE**

**Si informano le S.S.L.L. che, mercoledì 25 marzo 2020** l'interazione a distanza e l'attività didattica si svolgeranno sulla piattaforma G.Suite for Education, che diventerà **l'unico e solo** canale per la didattica. **Non è ammessa altra forma di interazione a distanza.**

#### **A tal fine si forniscono le seguenti indicazioni**

#### **CALENDARIZZAZIONE DELLE ATTIVITA'**

La calendarizzazione delle video lezioni, pubblicato sul registro elettronico è stato predisposto tenuto conto di alcuni elementi. A titolo esemplificativo:

- giusto equilibrio tra attività didattiche a distanza e momenti di pausa;
- tempi attentivi degli alunni;
- esigenze familiari;
- presenza nello stesso nucleo familiare di più alunni;
- eccessiva permanenza degli alunni davanti agli schermi.

#### **In merito all'elaborazione dell'orario per la scuola primaria si precisa quanto segue:**

1.la riduzione oraria per la DAD è stata dettata dall'età degli utenti a cui è indirizzata, nel rispetto dei loro tempi attentivi e per evitare i rischi derivanti da un'eccessiva permanenza davanti agli schermi;

2.L'alternanza delle fasce orarie mira a non creare accavallamenti orari tra i due ordini di scuola. Siamo spiacenti di non aver potuto evitare accavallamento tra le classi dello stesso ordine ma, così come il Ministero raccomanda, le attività didattiche devono svolgersi in tempo antimeridiano. Allo scopo di mantenere quei ritmi a cui gli alunni erano abituati;

3.La DAD è un modo per mantenere il contatto con i piccoli studenti, per dare rassicurazione in questo momento così particolare e mantenere viva la capacità di apprendimento, da questo è

dipesa la nostra scelta nella formulazione di un orario che permettesse un contatto giornaliero con i compagni e, a turno, con i diversi docenti della classe;

4.Non risulta un quadro orario con tutte le singole discipline perché lo scopo di questa interazione a distanza non è quello di riversare singoli contenuti, ma consolidare ed approfondire le competenze necessarie alla costruzione di sé e degli schemi mentali che servono all'alunno per operare sulla realtà;

5.Per quanto riguarda i docenti di sostegno, in ottemperanza alle indicazioni della circolare prot. 1390 del 20-03-2020, poiché gli alunni delle classi a cui sono assegnati seguono le programmazioni disciplinari con obiettivi semplificati, saranno in compresenza durante le ore delle lezioni a distanza. Il loro quadro orario, tuttavia, potrà essere rimodulato in accordo preventivo con i docenti curricolari e dopo aver sentito le famiglie, al fine di offrire il supporto ritenuto più efficace per gli allievi interessati.

#### **In merito all'elaborazione dell'orario della scuola secondaria si precisa quanto segue:**

- 1. la riduzione oraria per la DAD è avvenuta garantendo, per ogni disciplina, lo stesso numero di ore di lezione settimanale a tutti gli allievi delle nostre classi;
- 2. l'unità oraria è di 45 minuti con una pausa di 15 minuti fra una lezione e l'altra sia per i docenti che per gli alunni (per Religione e Materia alternativa vedi punto 7).
- 3. nei giorni di lunedì, mercoledì e venerdì le lezioni avranno inizio alle ore 8.30 e termineranno alle ore 11.15 (3 ore per ciascuna giornata); nei giorni di martedì e giovedì inizieranno alle ore 10.30 e termineranno alle ore 12.15 (2 ore per ciascuna giornata);
- 4. l'orario dei docenti di Lettere prevede 2 ore settimanali di Italiano, 1 di Storia e 1 di Geografia per ciascuna delle loro classi; naturalmente, gli insegnanti potranno adattare questa suddivisione a seconda delle necessità riscontrate (può, ad esempio, essere ridotta la quantità di tempo dedicata a Geografia, tenuto conto del fatto che la disciplina non ha subito riduzione oraria rispetto alla didattica tradizionale in presenza);
- 5. l'orario dei docenti di Matematica e scienze prevede 2 ore per ciascuna classe, che gli stessi suddivideranno fra le loro discipline nella maniera più consona alle attività da svolgere.
- 6. I docenti di Lingua inglese, Lingua francese, Tecnologia, Arte e immagine, Musica, Scienze motorie svolgeranno 1 ora di lezione settimanale in ciascuna delle loro classi;
- 7. La docente di Religione svolgerà 1 ora di lezione per le classi terze; per le prime e le seconde sono previsti 20 minuti di attività per ciascuna classe così articolati: all'interno dell'unità oraria di 45 minuti verranno inserite due classi (es.: prima ora (8.30-9.15) > 1^A/1^B) con una pausa di 5 minuti fra la prima e la seconda (es.: prima ora (8.30-9.15) > 1^A\*/1^B\*\* > 8.30-8.50 1^A\*/ 8.55-9.15 1^B\*\*). Quanto detto vale anche per la docente di Materia alternativa che svolgerà le proprie lezioni contestualmente alla docente di Religione, avendo cura di convocare separatamente i propri alunni attraverso Google Calendar.
- 8. Per quanto riguarda i docenti di sostegno, in ottemperanza alle indicazioni della circolare prot. 1390 del 20-03-2020, poiché gli alunni delle classi a cui sono assegnati seguono le programmazioni disciplinari con obiettivi semplificati, i suddetti insegnanti saranno in compresenza durante le ore di Lettere, Matematica e Lingue straniere per un totale di 8 ore settimanali (la docente Magro, essendo assegnata a due classi, dividerà le proprie ore

svolgendone 4 in ognuna). Il loro quadro orario, tuttavia, potrà essere rimodulato in accordo preventivo con i docenti curricolari e dopo aver sentito le famiglie, al fine di offrire il supporto ritenuto più efficace per gli allievi interessati.

#### **Nell'assegnazione delle consegne le S.S.L.L. terranno in debita considerazione:**

- l'autonomia operativa degli alunni;
- il numero delle attività assegnate e che l'alunno dovrà svolgere autonomamente, al fine di evitare un sovraccarico cognitivo;
- la sovrapposizione degli interventi a distanza.

**Per la sola giornata di mercoledì 25 marzo 2020 non verrà seguito il calendario delle lezioni, ma si procederà come segue:**

- **gli alunni della scuola primaria si collegheranno dalle ore 9.00 alle ore 9.30 con i rispettivi coordinatori di classe;**
- **gli alunni della scuola secondaria si collegheranno secondo il prospetto in allegato alla circolare.**

**I docenti di sostegno**, di entrambi gli ordini di scuola, nel caso in cui gli alunni a loro assegnati, integreranno e progetteranno l'interazione a distanza di concerto con i docenti contitolari e con le famiglie**, terranno diario cartaceo in cui riportare data e attività svolta.**

### **Per gli alunni per i quali è stato redatto il PDP gli interventi saranno garantiti tenendo conto di quanto previsto nel predetto documento.**

Qualora nel corso delle prime giornate, pervenissero segnalazioni da parte degli alunni ad essere impossibilitati a seguire le lezioni in quanto non dispongono di connessione, le S.S.L.L. , per detti alunni proseguiranno l'attività didattica attraverso il registro elettronico e avranno cura di darne comunicazione alla scrivente che provvederà a contattare le famiglie per formalizzare la dichiarazione di impossibilità da parte delle stesse.

#### **VALUTAZIONE DELLE ATTIVITA' DIDATTICHE A DISTANZA**

Si ribadisce quanto già indicato dalla scrivente nella circolare prot. n. 1334 del 16/03/2020 e che, ad ogni buon conto viene di seguito riportato.

Per quanto attiene la validità dell'anno scolastico nella nota n. 278 del 06/03/2020 il Ministero precisa che, gli atti normativi adottati, garantiscono la validità dell'anno scolastico derogando al complesso dei 200 gg.

Fermo restando quanto previsto dalla normativa vigente in materia di valutazione degli apprendimenti ( Dpr 122/2009, Dlgs 62/2017) che lascia la dimensione docimologica ai docenti e hanno come riferimento i criteri approvati dal Collegio dei docenti, in questa fase di adozione della didattica a distanza, sulla base di quanto indicato nella nota n. 279 del 08/03/2020 e nella successiva nota prot. n. 388 del 17/03/2020 si suggerisce di tenere in debita considerazione i sottoindicati elementi in merito a:

- restituzione della consegna entri i termini indicati dalla stessa;
- interazione docente alunno;
- partecipazione;
- interesse;
- costanza nello studio e ai processi educativi.

che anche la DAD offre e che influiscono sulla "valutazione implicita" nonchè sulla validazione del processo formativo.

#### **RILEVAZIONE DELLE PRESENZE E DI VALUTAZIONE DEGLI ALUNNI**

Così come ribadito dalla Circolare USR Sicilia prot. n. 5499 dell'11/03/2020 si fa presente che esse vanno rilevate *"per quanto riguarda la valutazione e la verifica delle presenze si fa presente che, a seconda delle piattaforme utilizzate, essa varia in base allo strumento a disposizione*" . Poiché la piattaforma G Suite For Education non dispone della funzionalità di rilevazione delle presenze, i docenti terranno registro cartaceo.

Per le modalità di rilevazione degli apprendimenti, al contrario faranno ricorso, agli strumenti offerti dalla piattaforma.

#### **IMPOSSIBILITA' AD EFFETTUARE IL COLLEGAMENTO**

Qualora, nella giornata calendarizzata, un docente fosse impossibilitato ad effettuare la videoconferenza, ne darà comunicazione immediata alla scrivente o in subordine ad uno dei collaboratori ( prof. Alì, ins.ti Ferlito e Musicò) informando contestualmente e tempestivamente un collega del team (per la scuola primaria) e del consiglio di classe (per la scuola secondaria) per la quale non è previsto impegno orario nella medesima giornata, al fine di effettuare la sostituzione. In tal caso il docente in sostituzione espleterà attività didattica sulla propria disciplina.

#### **SCUOLA DELL'INFANZIA**

Per la scuola dell'infanzia, i docenti continueranno a mantenere i contatti con le famiglie e gli alunni nelle modalità fino ad ora utilizzate. A breve la scrivente provvederà in raccordo con le insegnanti e le rappresentanti di sezione ad organizzare modalità univoche per tale ordine di scuola.

Si segnala il link<https://solidarietadigitale.agid.gov.it/#/> per accedere ai servizi aggiuntivi a supporto dei cittadini (ad esempio, per ottenere l'ampliamento del traffico dati telefonico).

Si ringrazia anticipatamente per la disponibilità e la collaborazione.

#### **ALLEGATI**

Regolamento utilizzo piattaforma G-Suite for Education Vademecum accesso piattaforma Prospetto orario 25-03-2020 scuola secondaria Didattica a distanza - prospetto orario scuola primaria Didattica a distanza - prospetto orario scuola secondaria Didattica a distanza – prospetto orario docenti di sostegno sc. secondaria

> Il dirigente scolastico Dott.ssa Calì Pierina Maddalena Firma autografa sostituita a mezzo stampa, ai sensi dell'art. 3 comma 2 del D.Lgs. n. 39/1993

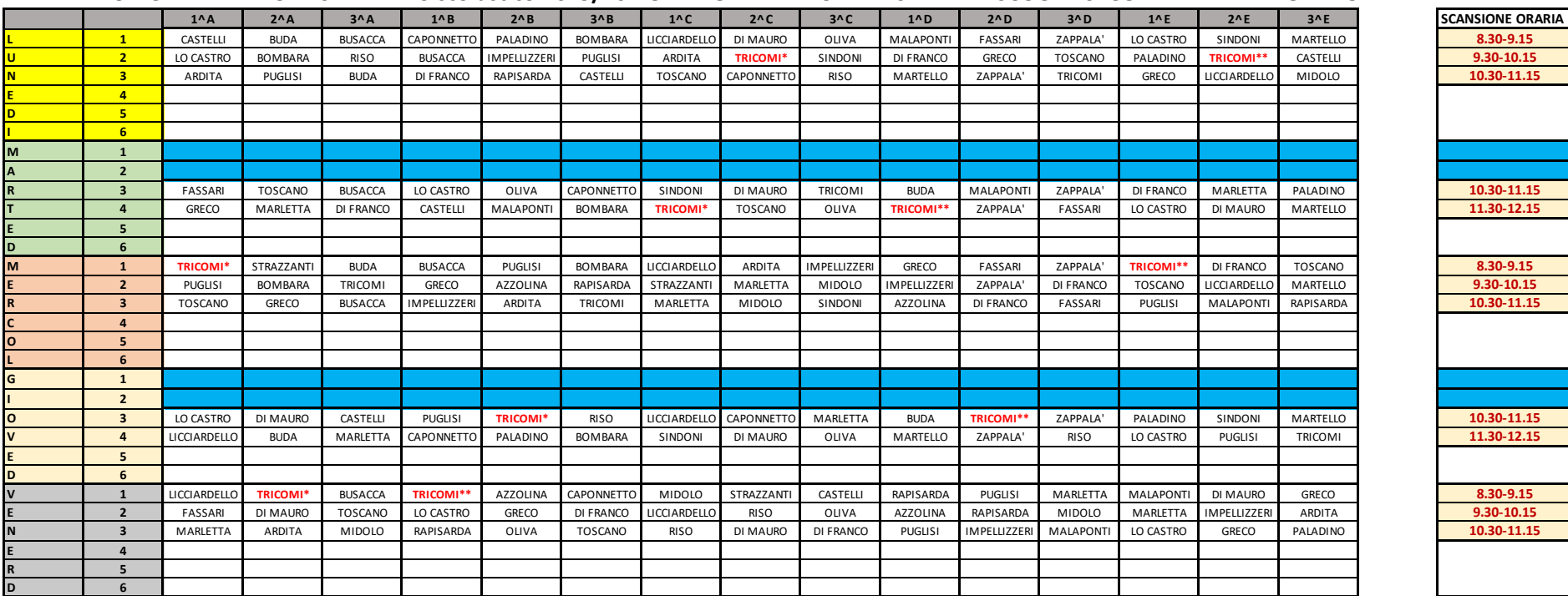

#### **I. C. "C. A. DALLA CHIESA" - Anno scolastico 2019/20 - ORARIO DIDATTICA A DISTANZA - SCUOLA SECONDARIA DI 1^ GRADO**

**LE LEZIONI DELLA PROF.SSA TRICOMI, PER LE CLASSI PRIME E SECONDE, PREVEDONO LA SUDDIVISIONE DELL'UNITA' ORARIA IN DUE PARTI, CIASCUNA DI 20 MINUTI, ARTICOLATE COME SEGUE:**

**LUN./MERC./VEN. PRIMA ORA (8.30-8.50)\* - (8.55-9.15)\*\*/SECONDA ORA (9.30-9.50)\* - (9.55-10.15)\*\*/ TERZA ORA (10.30-10.50)\* - (10.55-11.15)\*\* MART./GIOV. TERZA ORA (10.30-10.50)\* - (10.55-11.15)\*\*/ QUARTA ORA (11.30-11.50)\* - (11.50-12.15)\*\***

#### **SCUOLA PRIMARIA – ORARIO LEZIONI A DISTANZA**

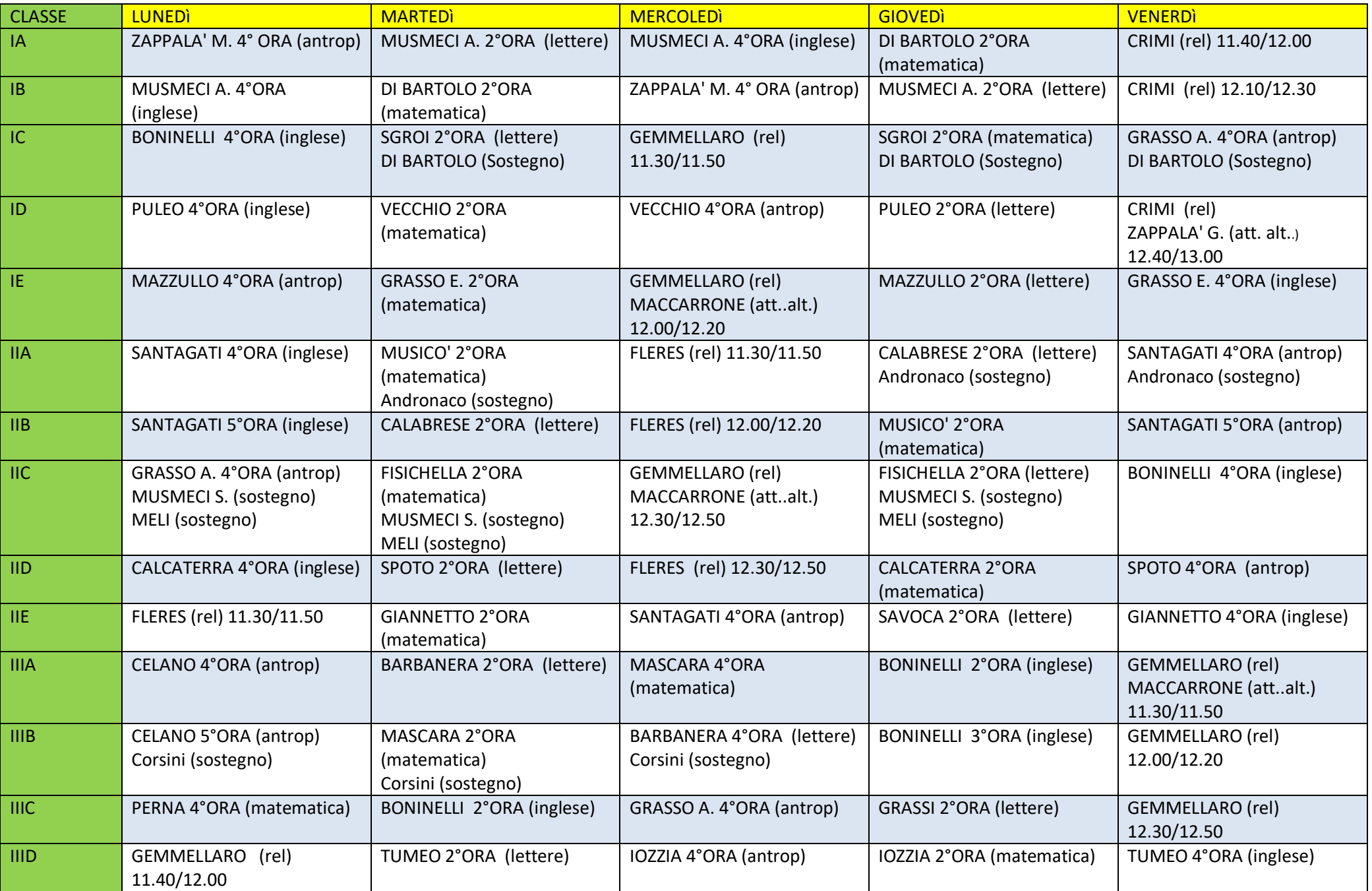

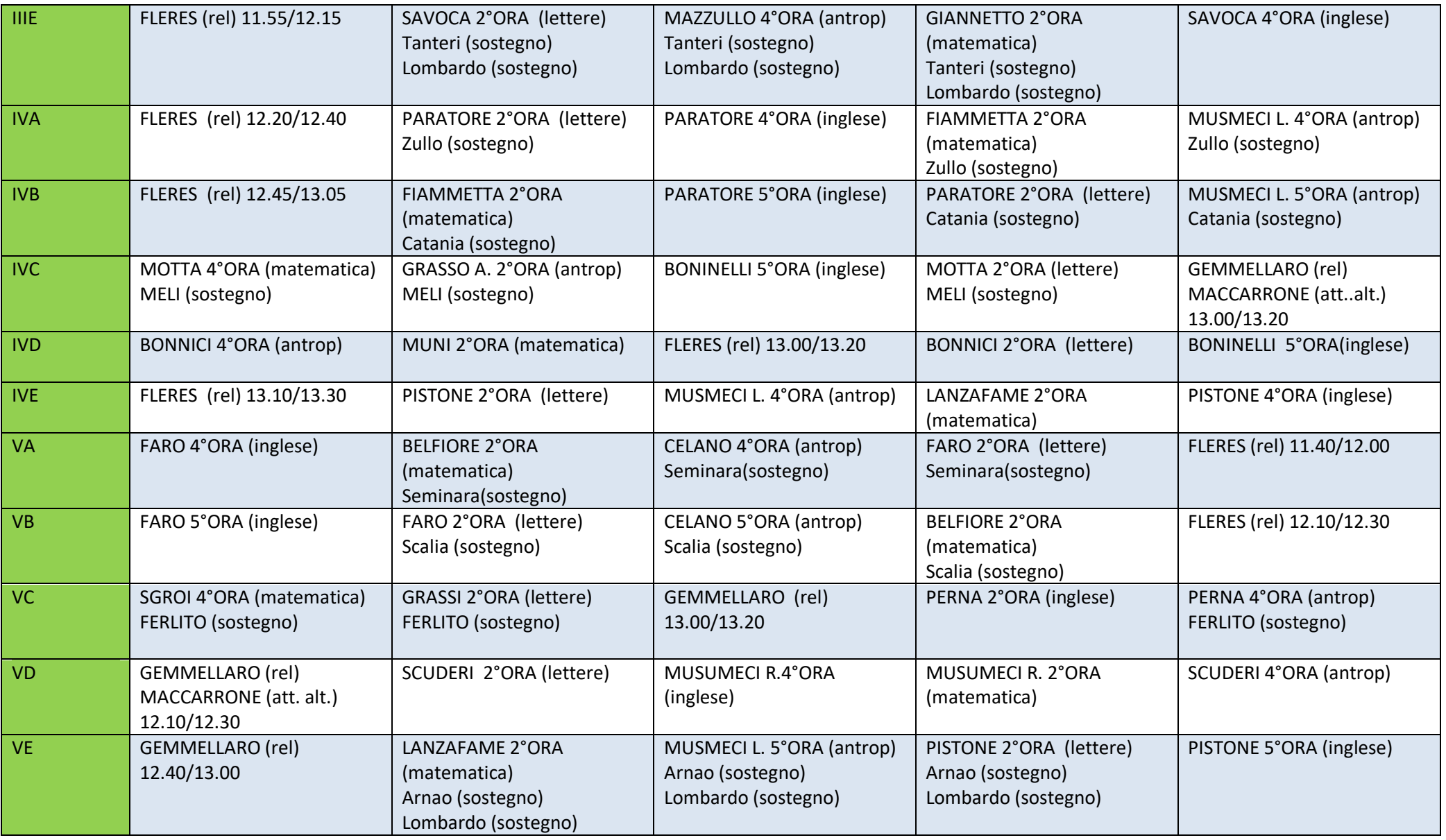

Fasce orarie:

2°ORA 9.00/9.30 3°ORA 9.45/10.15 4°ORA 11.40/12.10 5°ORA 12.20/12.50 6°ORA 13.00/13.30 I DOCENTI DI RELIGIONE EFFETTUERANNO UN COLLEGAMENTO DI 20 MINUTI, TUTTI GLI ALTRI DOCENTI DI 30 MINUTI

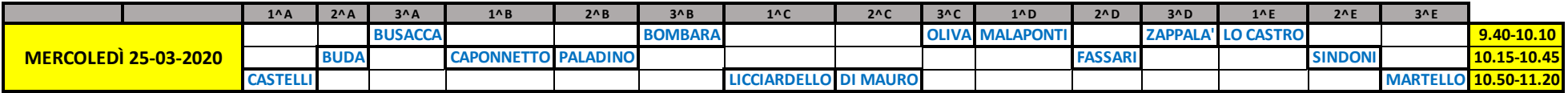

#### **I. C. "C. A. DALLA CHIESA" - Anno scolastico 2019/20 - ORARIO DIDATTICA A DISTANZA - SCUOLA SECONDARIA DI 1^ GRADO- MERCOLEDÌ 25-03-2020**

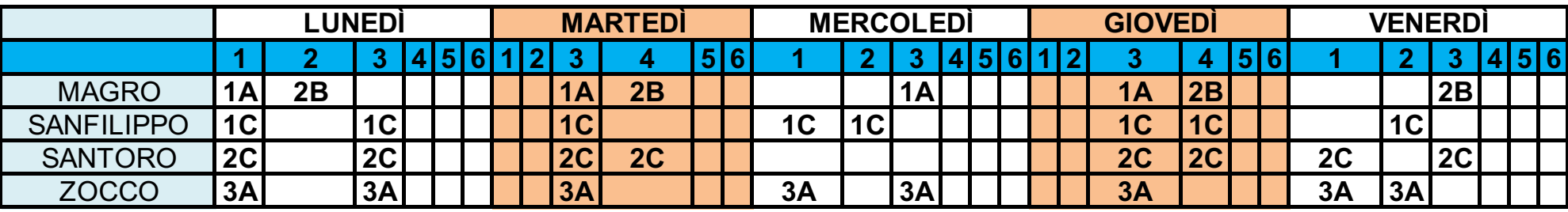

## **ORARIO DOCENTI DI SOSTEGNO SECONDARIA**

**Si fa presente che il seguente prospetto segue le indicazioni della circolare prot. 1390 del 20-03-2020 e, trattandosi di alunni che svolgono la programmazione della classe con obiettivi semplificati, prevede la presenza del docente di sostegno in compresenza durante le ore di Lettere, Matematica e Lingue straniere. Il quadro, tuttavia, può essere rimodulato in accordo preventivo con i docenti curricolari e sentite le famiglie, al fine di offrire il supporto ritenuto più efficace per gli allievi interessati.**

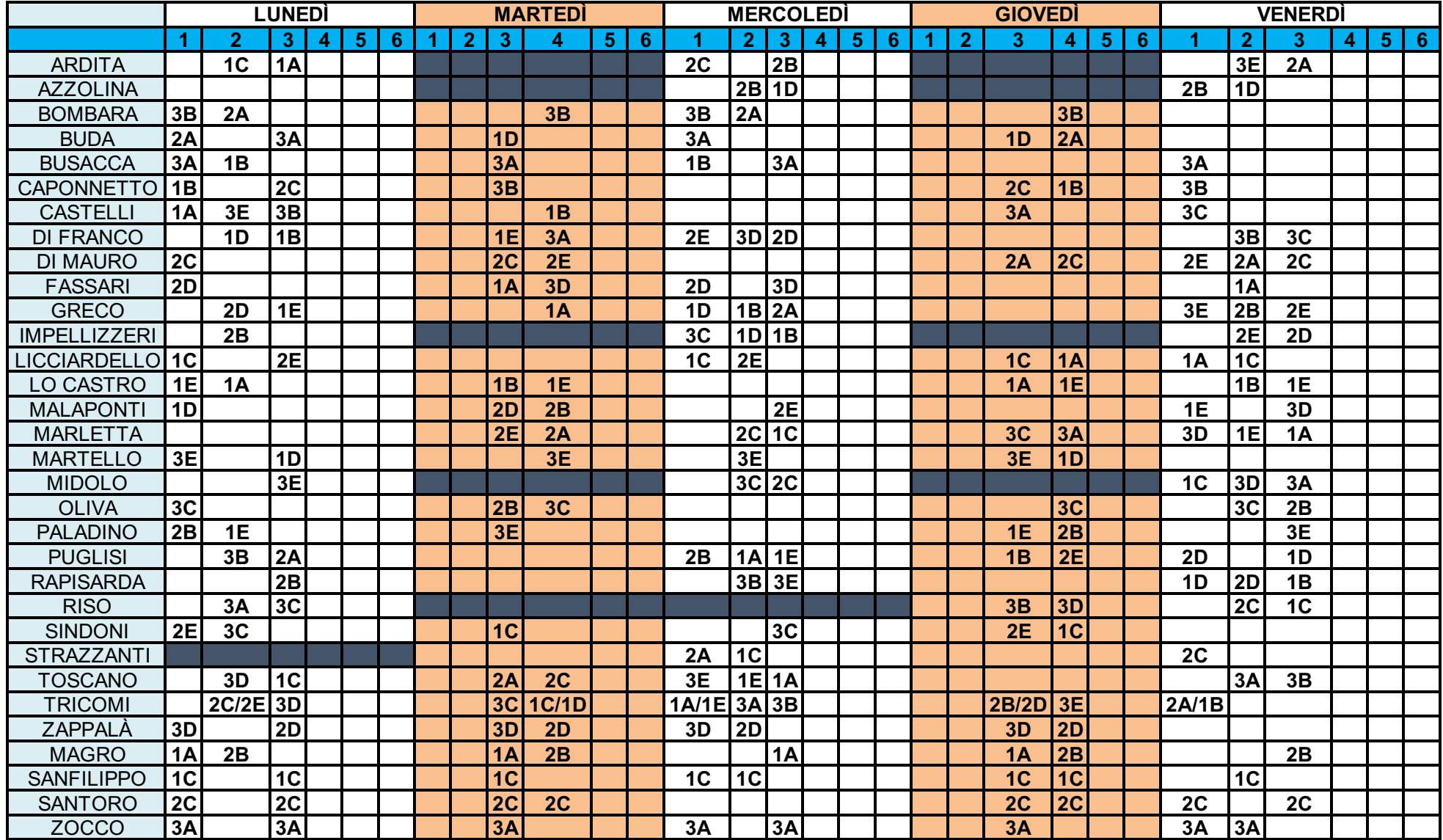

# **I.C. «C. A. Dalla Chiesa»**

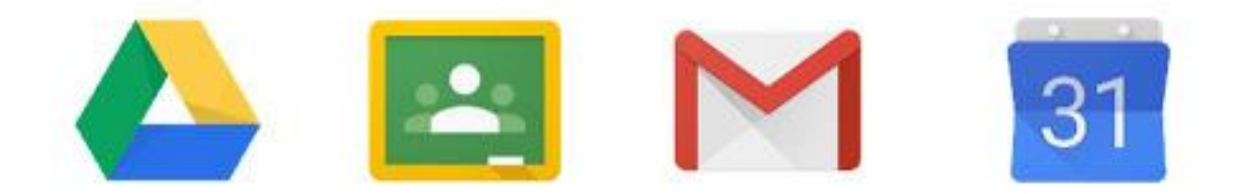

# **G Suite For Education**

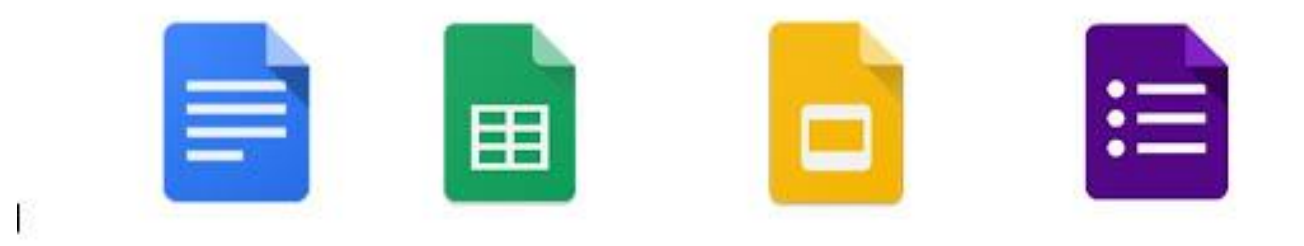

# Breve guida all'utilizzo di Google Classroom

## **FASE 1: PRIMO ACCESSO AL TUO NUOVO ACCOUNT DI GOOGLE**

1. Dalla pagina di google [\(www.google.com](http://www.google.com/)), accedi alla tua sezione con le credenziali (Utente e Password) che ti verranno fornite: UTENTE: *[nome.cognome@icdallachiesa.edu.it](mailto:nome.cognome@icdallachiesa.edu.it) (es. mario.rossi@icdallachiesa.edu.it)* PASSWORD: 12345678 *(dopo il primo accesso dovrai cambiarla)* **Questa ovviamente è la procedura di PRIMO accesso, dalla volta successiva accederai con la Password che hai scelto dopo il PRIMO accesso.**

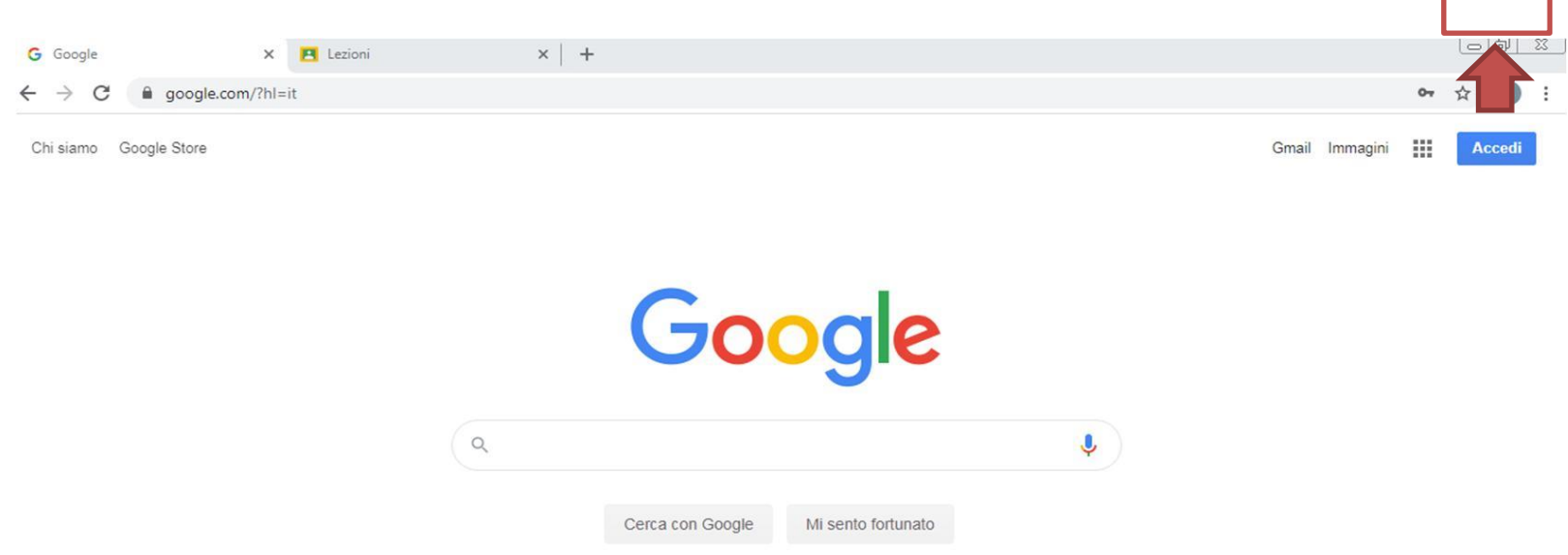

**SE HAI GIA' DELLE CREDENZIALI GMAIL, NON PREOCCUPARTI, PUOI AGGIUNGERE UN ALTRO UTENTE CON LE NUOVE CREDENZIALI SENZA PERDERE LE INFORMAZIONI DI QUELLO GIA' PRESENTE vedi la slide seguente**

## **FASE 1: PRIMO ACCESSO AL TUO NUOVO ACCOUNT DI GOOGLE**

# **SE HAI GIA' DELLE CREDENZIALI GMAIL E DEVI INSERIRE LE NUOVE CREDENZIALI!**

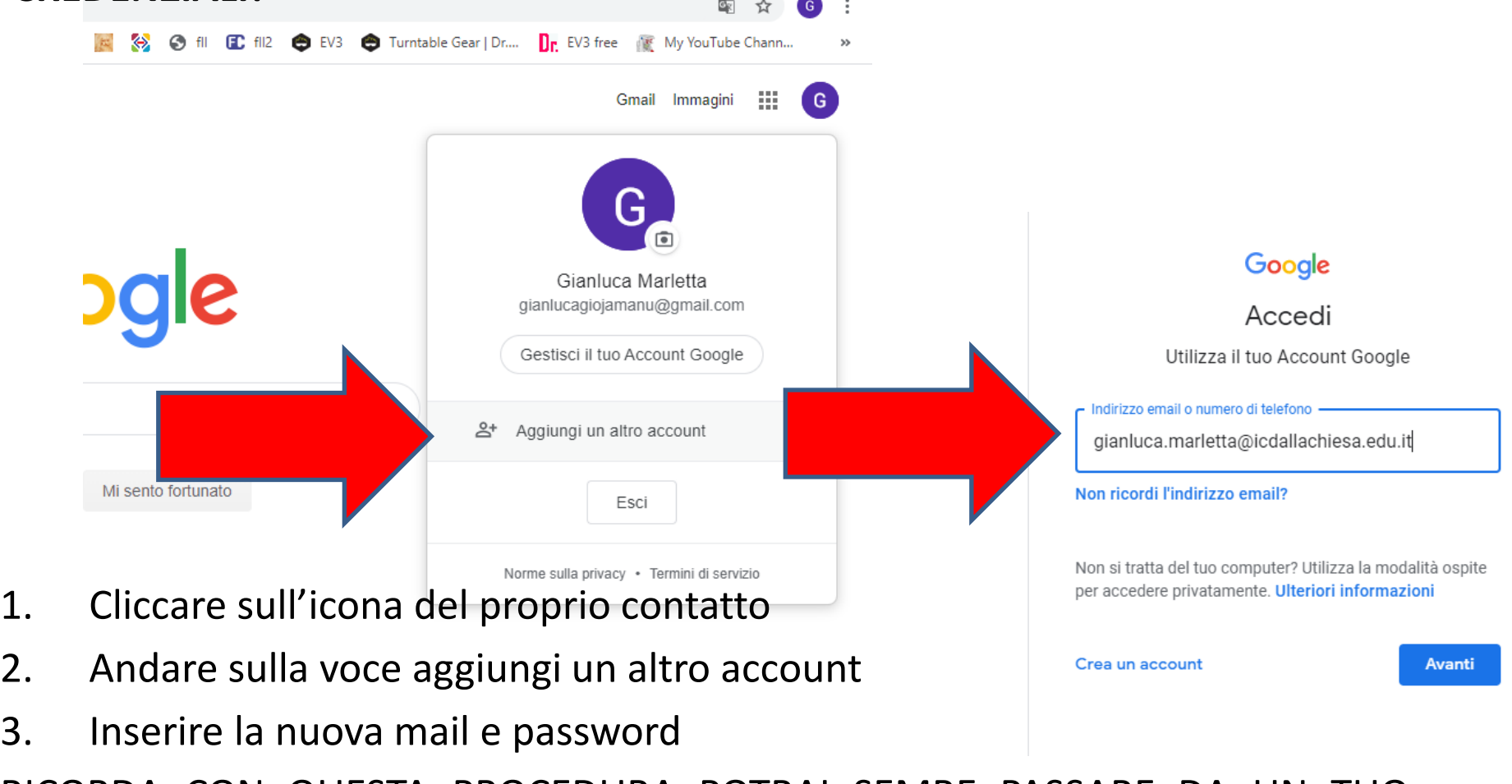

RICORDA CON QUESTA PROCEDURA POTRAI SEMRE PASSARE DA UN TUO ACCOUNT ALL'ALTRO

### **FASE 2: ACCESSO ALL'APP CLASSROOM**

Adesso sei dentro la TUA pagina personale. Nella sezione in alto a dx clicca sull'icona delle APP google (vedi 1) e poi scegli l'App Google Classroom (vedi 2)

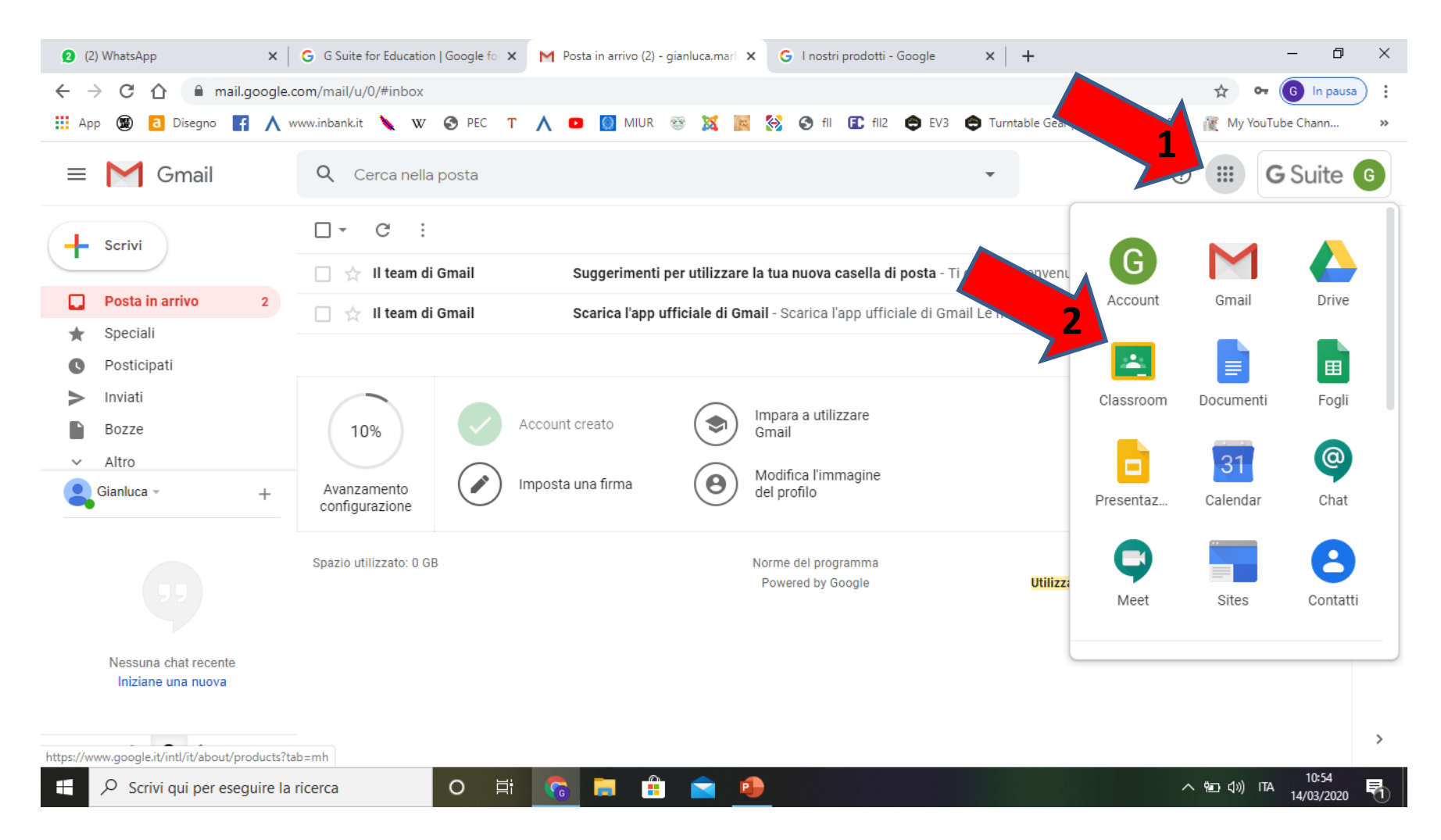

## **FASE 3: SCELTA DELLA CLASSE VIRTUALE CON CUI VUOI INTERAGIRE**

Adesso Sei dentro Classroom. Nella presente Slide vedi SOLO 1 classe perché è un esempio. TU vedrai TUTTE le TUE classi.

Scegli (cliccandoci sopra) quella in cui vuoi interagire e condividere le attività con gli alunni (postare documenti, video lezione ecc)

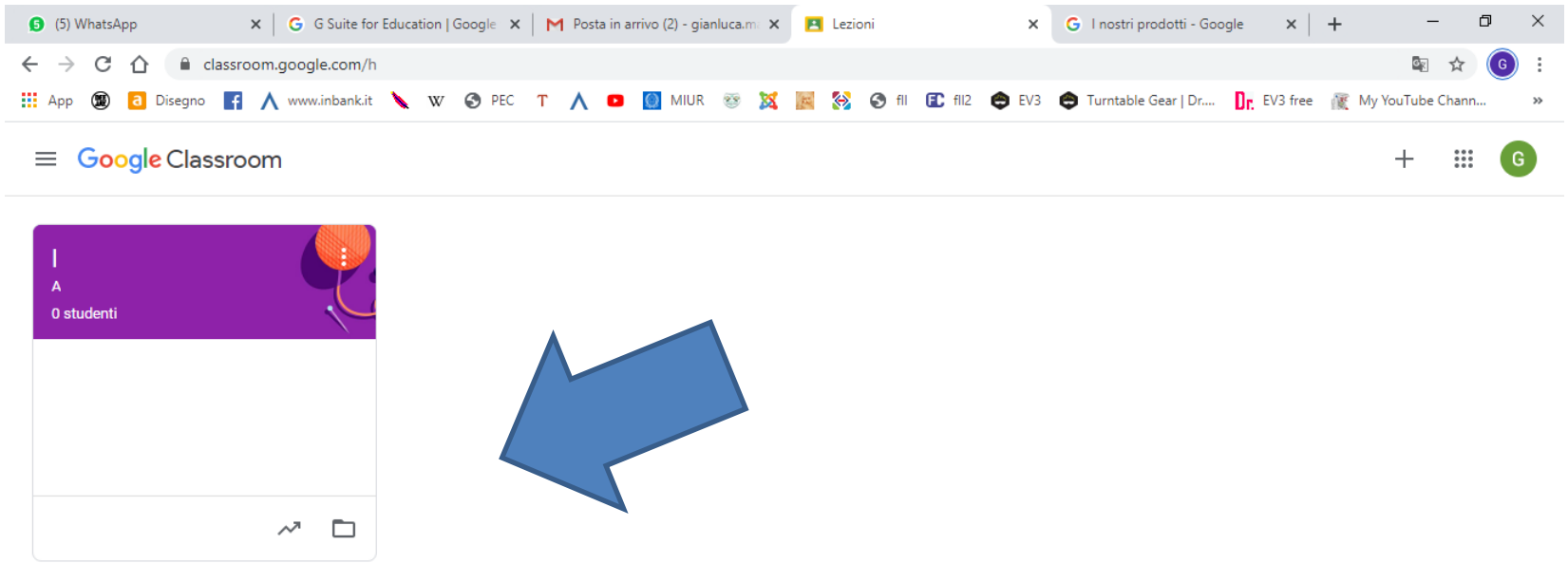

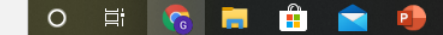

# **FASE 4: ORGANIZZAZIONE DELLA TUA ATTIVITA'**

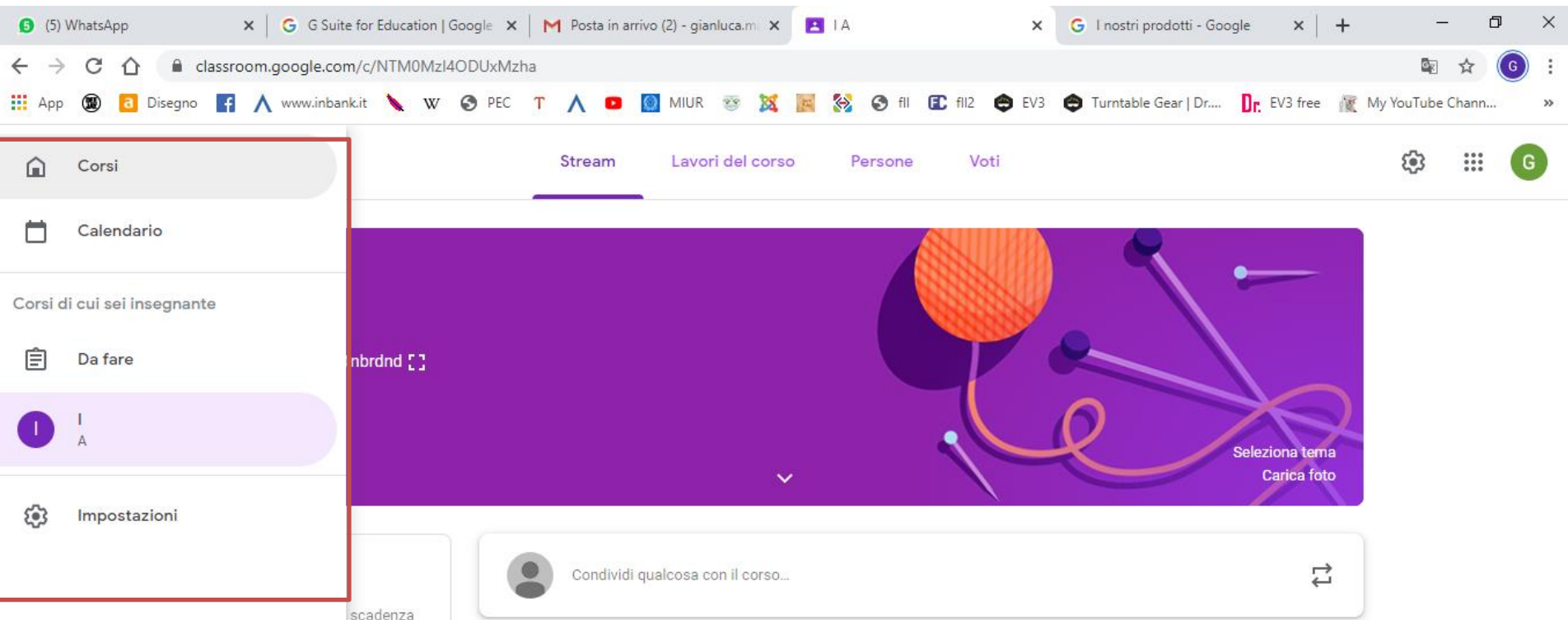

Nella pagina della classe, cliccando in alto a sinistra possiamo scegliere tra:

- **Corsi** (Home Page delle classi)
- **Calendario** (calendario in cui sarà possibile visualizzare eventuali test/consegne)
- **Da Fare** (promemoria delle cose da fare)
- **I singoli corsi di cui siamo docenti (ne vedi solo 1 perché e' un esempio)**
- **Impostazioni**

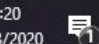

## **FASE 4: ORGANIZZAZIONE DELLA TUA ATTIVITA' (STRUMENTO CALENDARIO)**

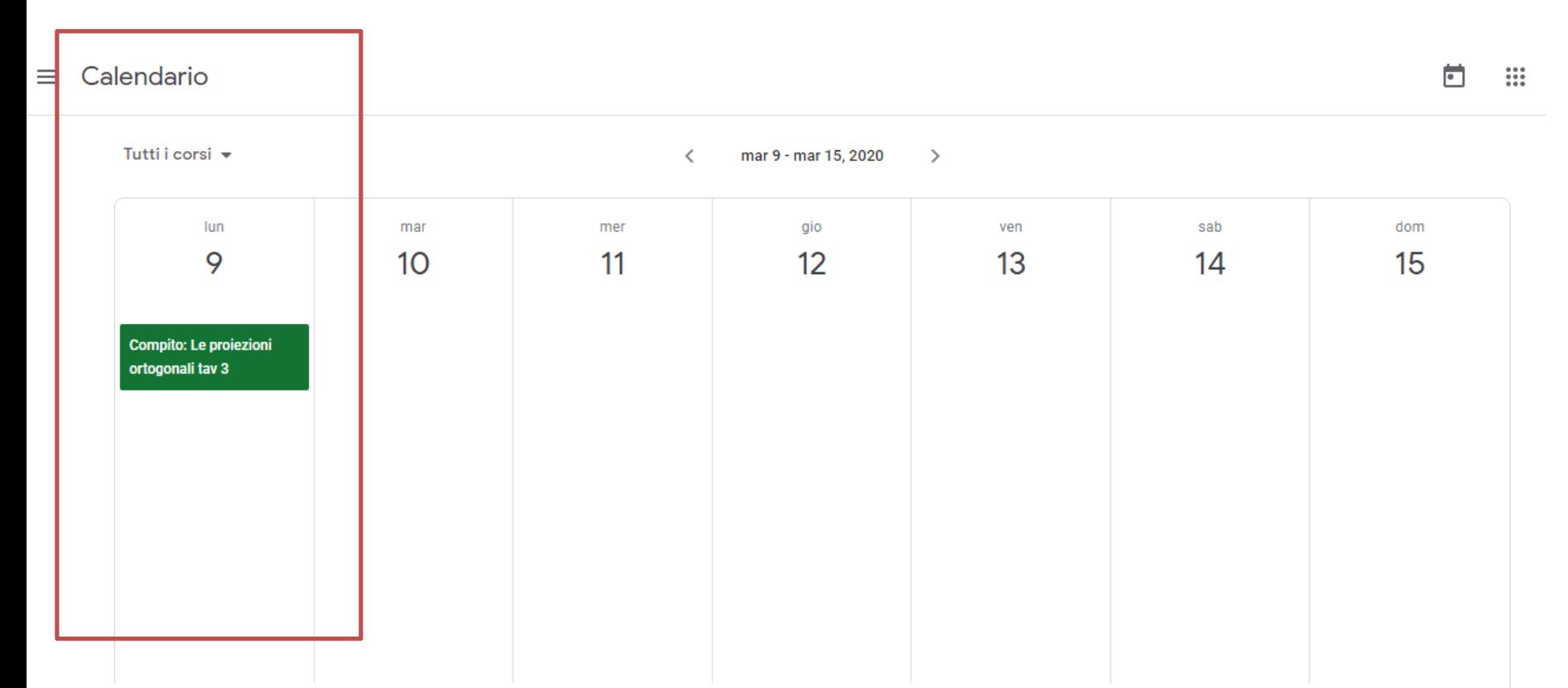

## **CALENDARIO**

Nel calendario sarà possibile visualizzare eventuali test/consegne, compiti in  $^{\circledR}$ classe…ecc, assegnati alle varie classi (non solo da te, ma anche da parte di tutto il consiglio di classe).

NON PREOCCUPARTI…più avanti ti verrà spiegato come inserire un'attività e visualizzarla nel calendario.

Tutti i corsi -

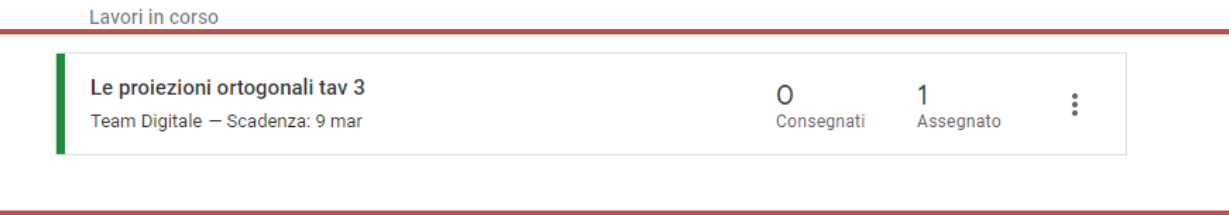

### **DA FARE**

Nella sezione «Da fare» puoi visualizzare i compiti assegnati da correggere o quelli già corretti (OVVIAMENTE QUELLI ASSEGNATI DA TE, solo nel calendario vedrai anche quelli assegnati dai tuoi colleghi).

Con la parola «COMPITI» devi intendere «attività online che vorrai svolgere utilizzando la piattaforma **PER SVOLGERE DIDATTICA A DISTANZA**.

## **FASE 4: ORGANIZZAZIONE DELLA TUA ATTIVITA' (STRUMENTO «IMPOSTAZIONI»)**

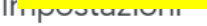

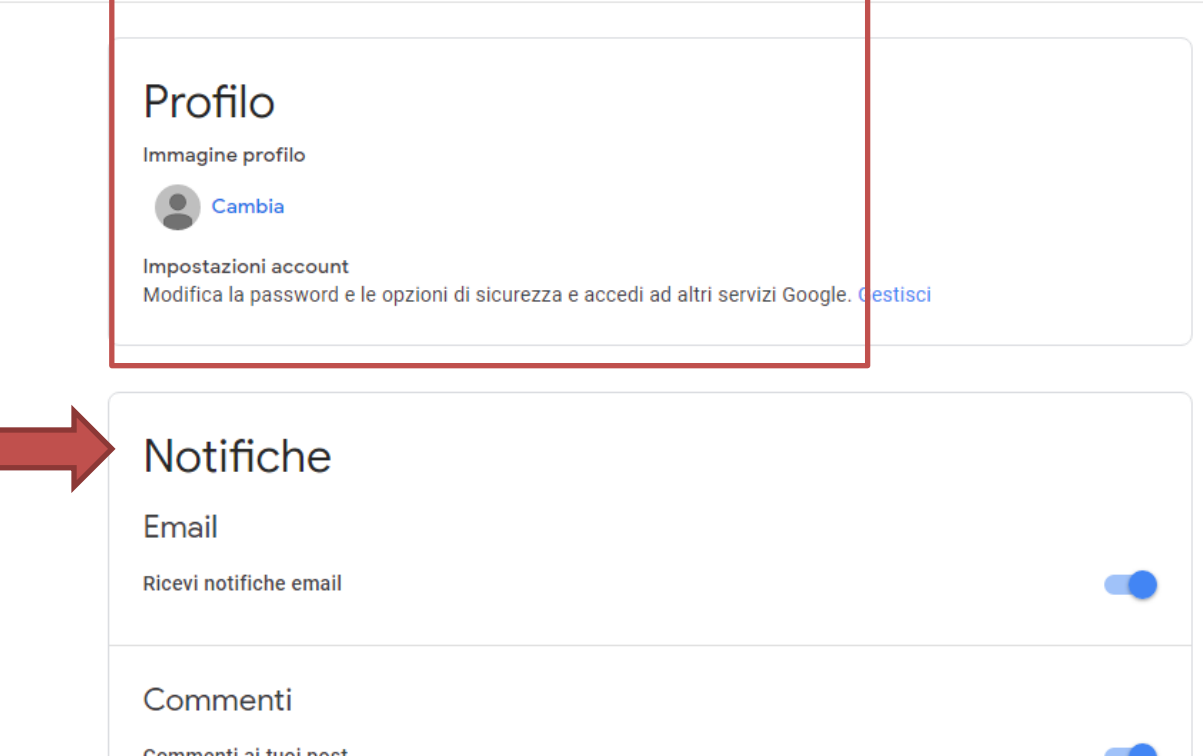

# **IMPOSTAZIONI**

Nella sezione impostazioni posso inserire una foto per il PROFILO, variare la PASSWORD o variare alcuni aspetti inerenti le notifiche delle:

-Email

- -Commenti
- -Corsi in cui insegni
- --Notifiche del corso… E TANTO ALTRO!

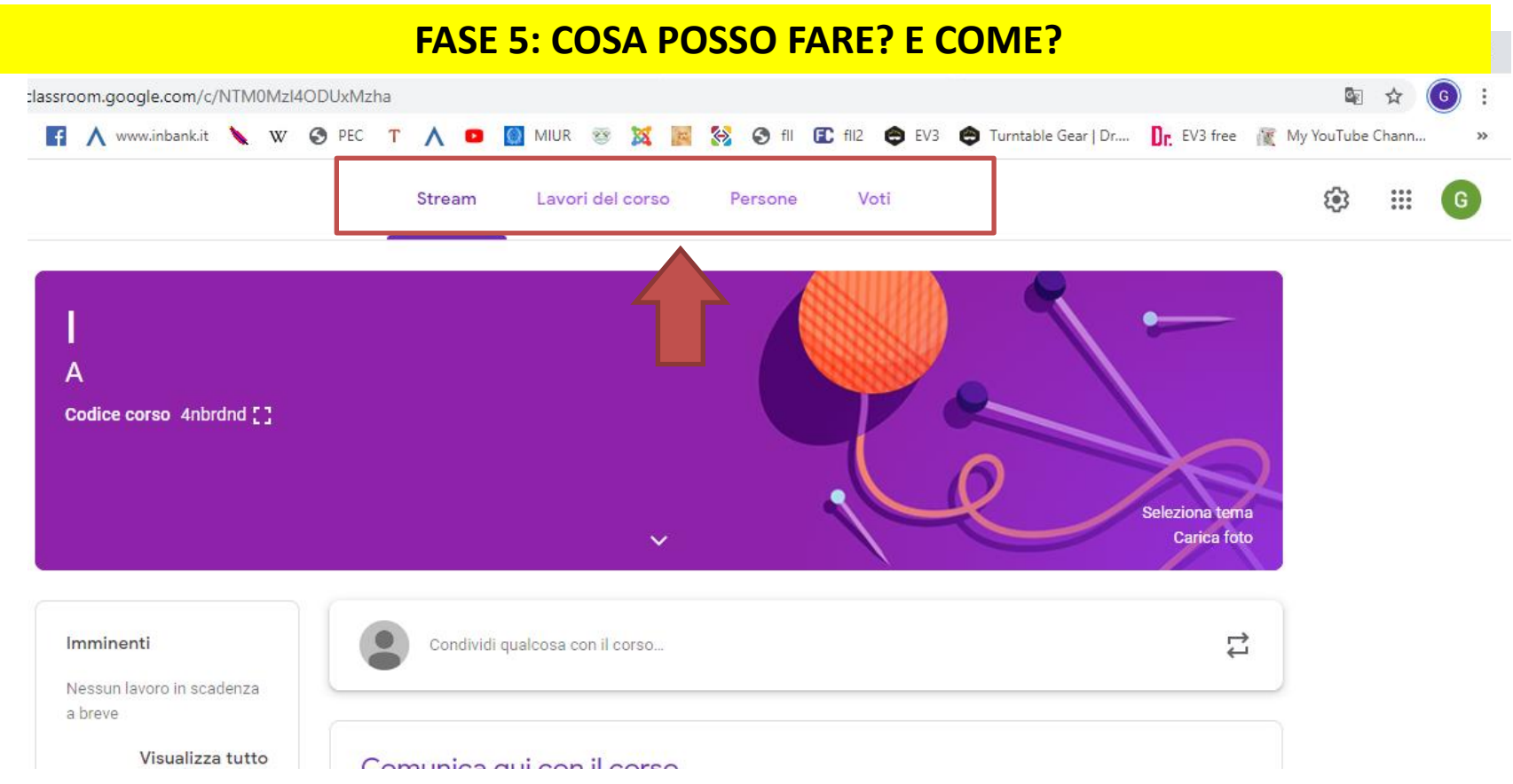

Nella pagina della classe, nella parte alta, possiamo scegliere tra:

- **Stream** (visualizzazione della chat della classe con i singoli post di docenti ed alunni)
- **Lavori del corso** (sezione che consente di organizzare dei test o permette di organizzare la programmazione del corso)

**Persone** (elenco delle persone presenti nella classe – docenti e studenti-)

**Voti**

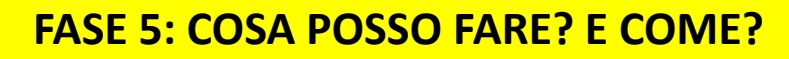

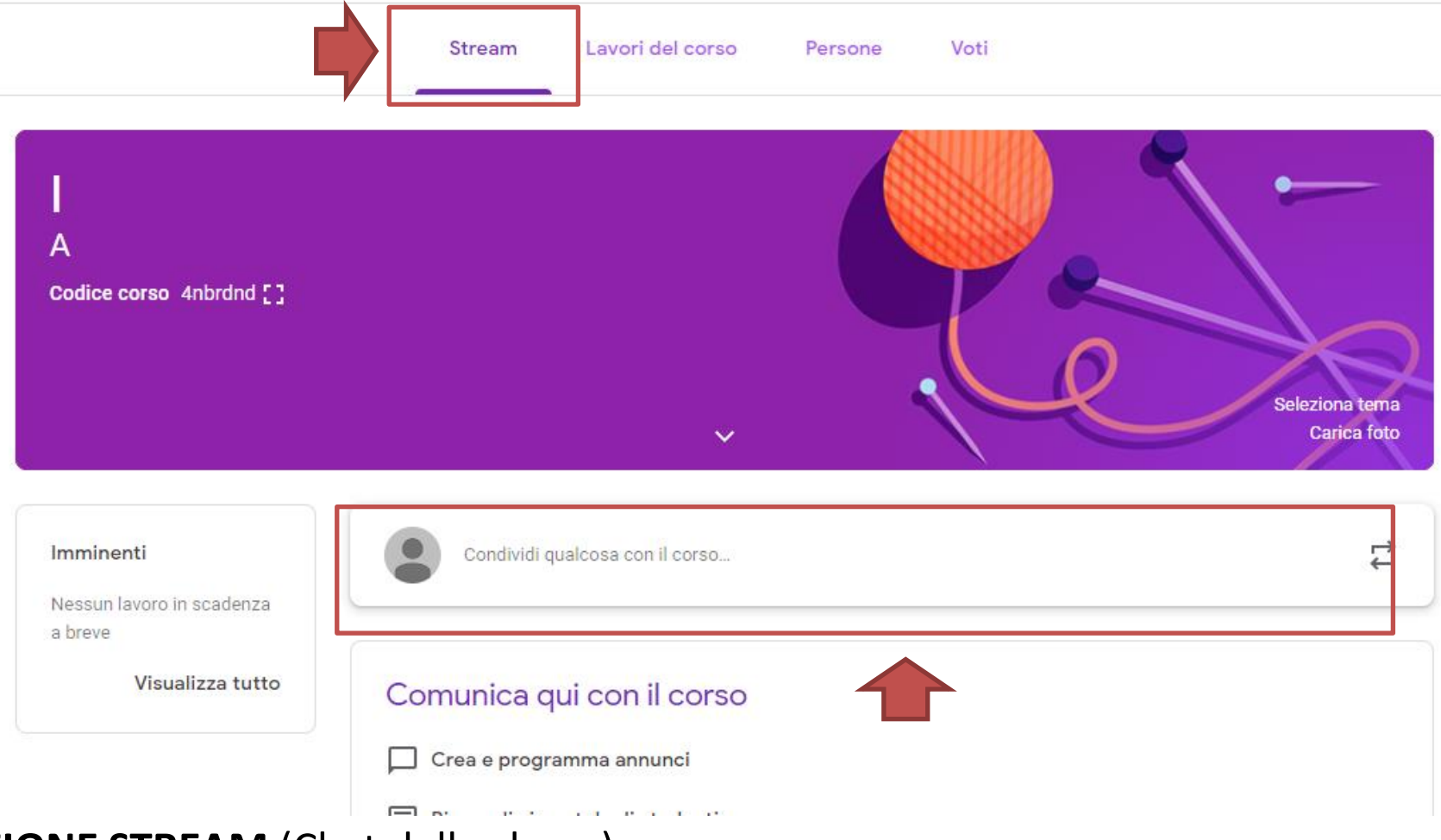

# **SEZIONE STREAM** (Chat della classe)

Per ciascuna classe è possibile

- Inviare comunicazioni agli alunni, condividere materiali ecc..

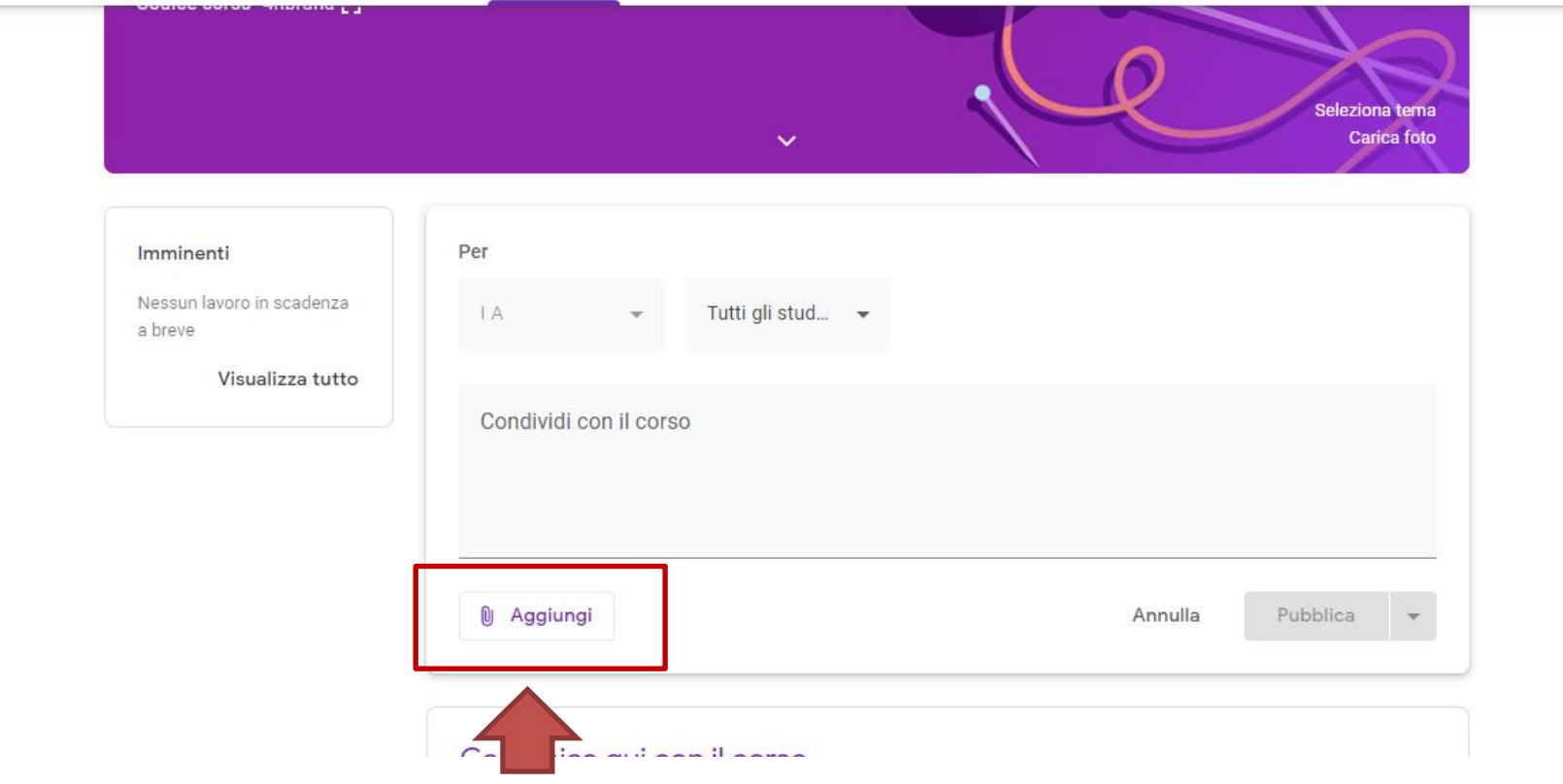

**SEZIONE STREAM** (Chat della classe)

Per ciascuna classe è possibile

- aggiungere un allegato (file, video, link) alla comunicazione da inviare agli alunni

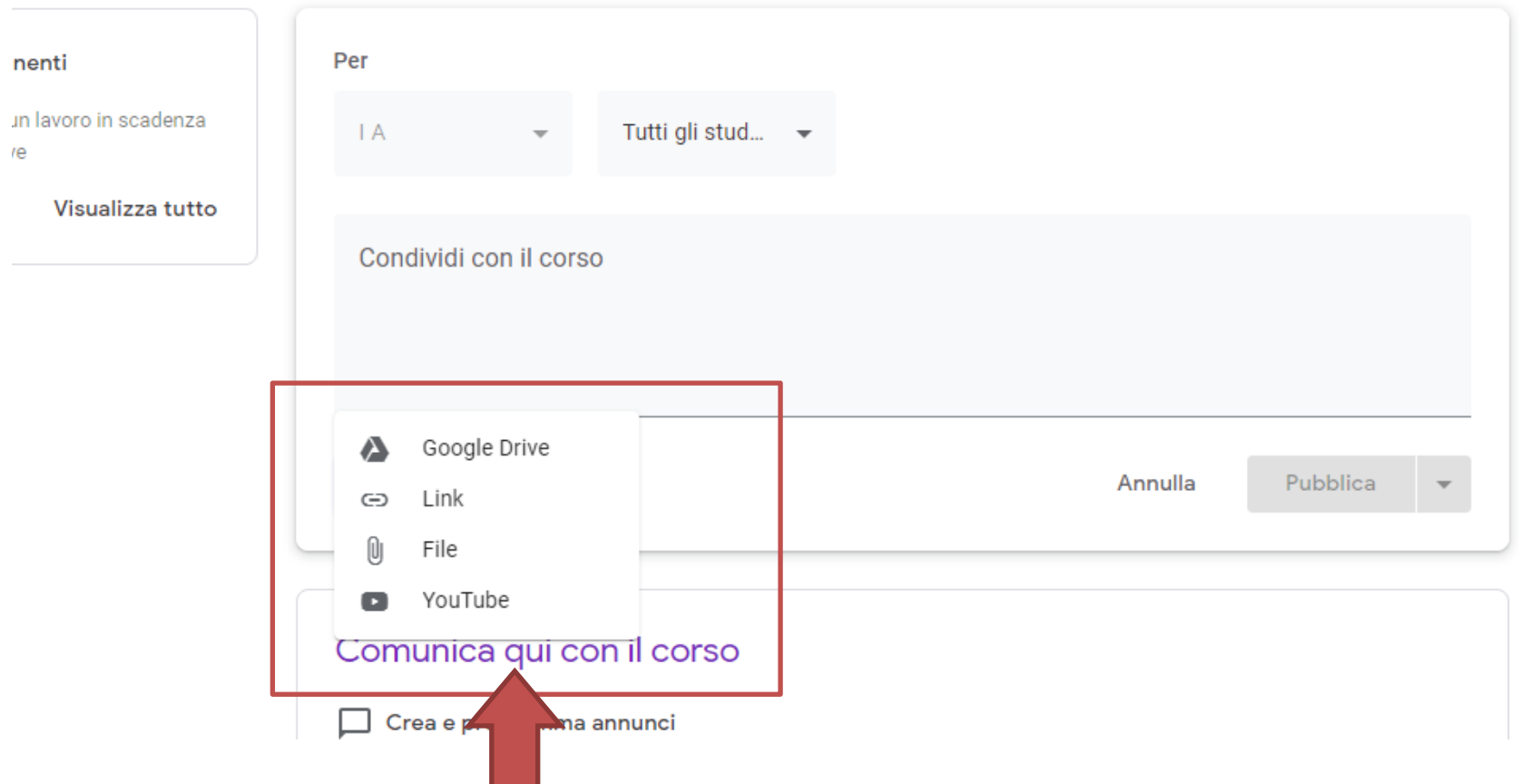

# **SEZIONE STREAM** (Chat della classe)

- Per aggiungere un allegato (file, video, link o risorse salvate in google drive) occorre cliccare su aggiungi e scegliere la voce
- Ad esempio per un video da YouTube seleziono la voce YouTube quindi effettuo la ricerca del video e clicco su aggiungi

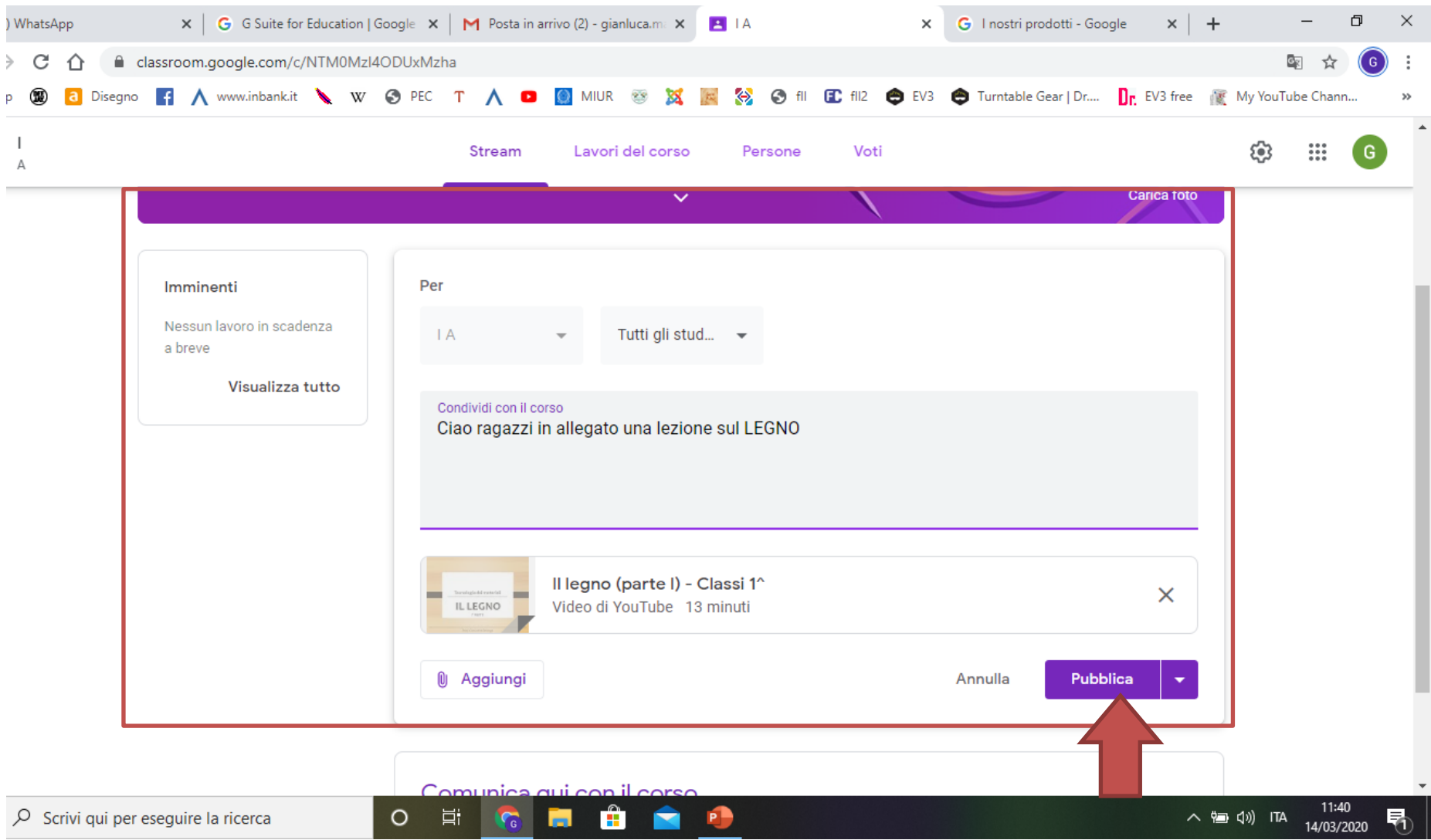

• Infine cliccando su **Pubblica** invio la comunicazione alla classe

#### **FASE 5: COSA POSSO FARE? E COME?** $\times$  | G G Suite for Education | Google fo  $\times$  | M Posta in arrivo (2) - gianluca.mar | X  $+$ (5) WhatsApp **PIA**  $\times$ classroom.google.com/c/NTM0MzI4ODUxMzha  $\leftarrow$ C ⇧ Ori  $\mathsf{G}$ a Disegno **1 A** www.inbank.it W @ PEC T A **D** @ MIUR <sup>2</sup> X N & @ fl C fli2 @ EV3 @ Turntable Gear | Dr... Dr. EV3 free (@ My YouTube Char **III** App ()  $\equiv$ - 1 503  $\mathop{\mathbb{H}}\nolimits$ Stream Lavori del corso Persone Voti A Codice corso 4nbrdnd : " Seleziona tema Carica foto L) Imminenti Condividi qualcosa con il corso... Nessun lavoro in scadenza a breve Visualizza tutto Gianluca MARLETTA  $11.46$ ciao ragazzi in allegato un video sul legno Il legno (parte I) - Classi 1^ Video di YouTube 13 minuti **IL LEGNO** Aggiungi commento per il corso. ⓒ Ĥ O Scrivi qui per eseguire la ricerca  $\circ$ 耳 E  $\Gamma$ <sub>G</sub>  $\overline{1}$ ∧ 徊 (1) ITA 14/03

La comunicazione sarà quindi visibile nella pagina della classe

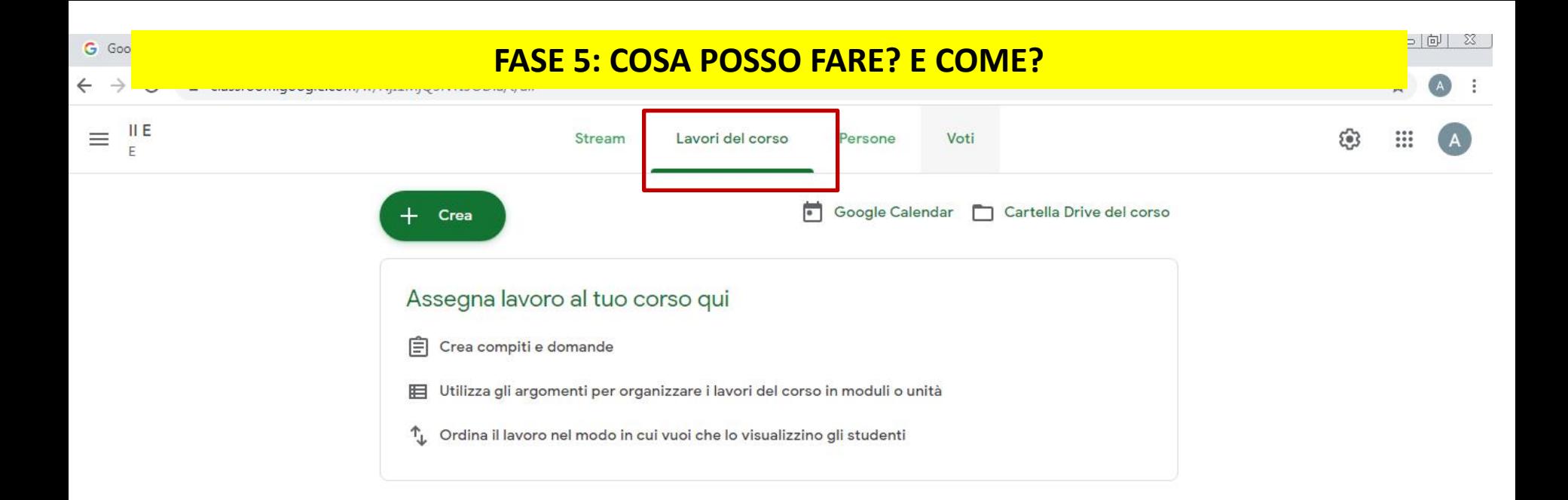

# **SEZIONE LAVORI DEL CORSO**

Posso:

- Creare un compito e/o domande
- Organizzare la programmazione

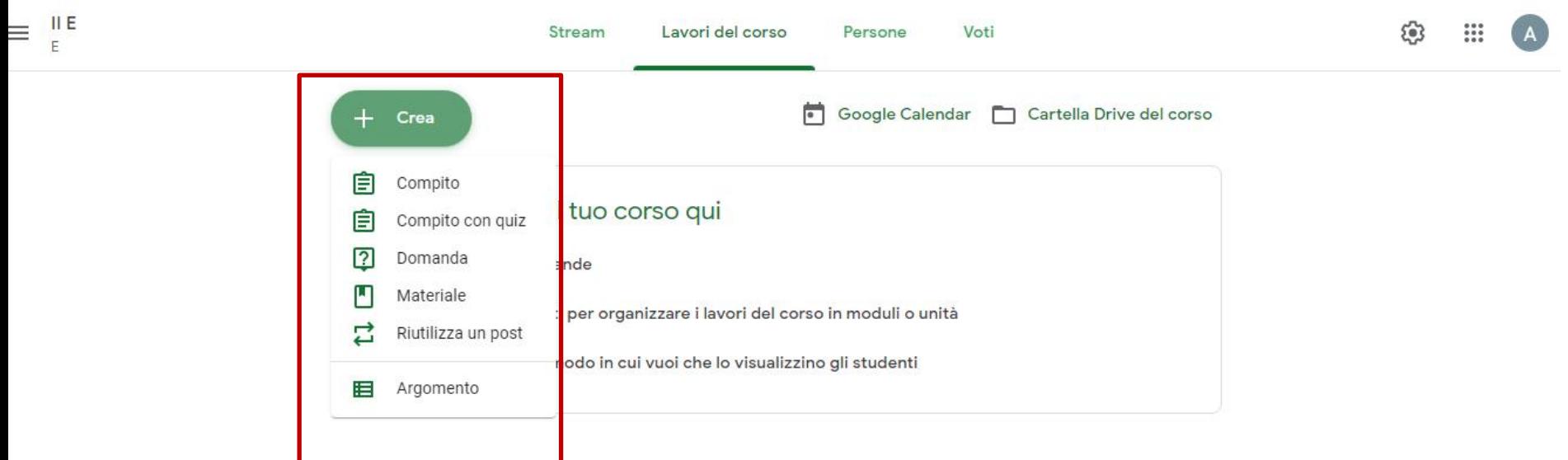

# **SEZIONE LAVORI DEL CORSO**

Cliccando su CREA posso assegnare, alla classe, un:

- Compito
- Compito con quiz
- Domanda
- Materiale

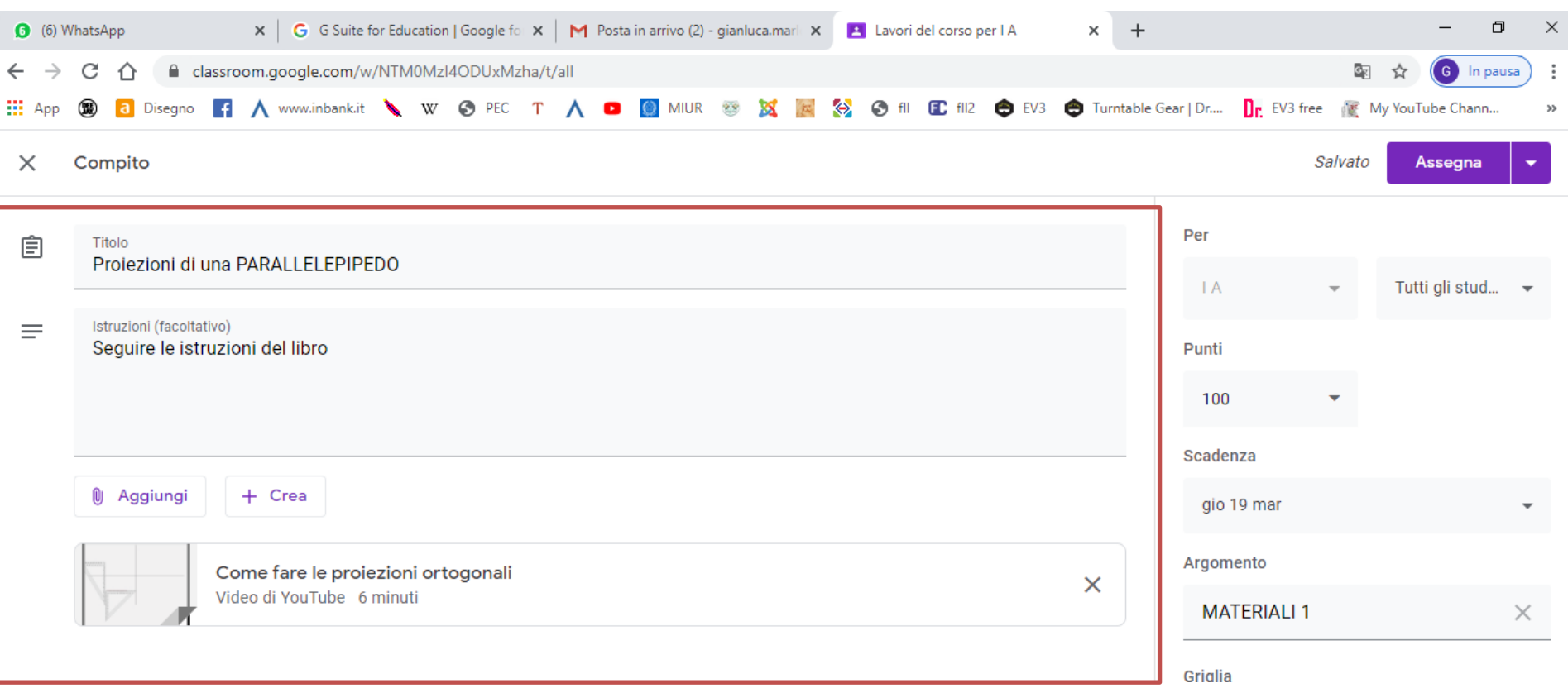

# **SEZIONE LAVORI DEL CORSO** - COMPITO

Cliccando su COMPITO sarà possibile assegnare un compito agli alunni inserendo:

- **Titolo**
- Eventuali istruzioni
- un file, link, video da YouTube o altro da Google Drive (Aggiungi o Crea)

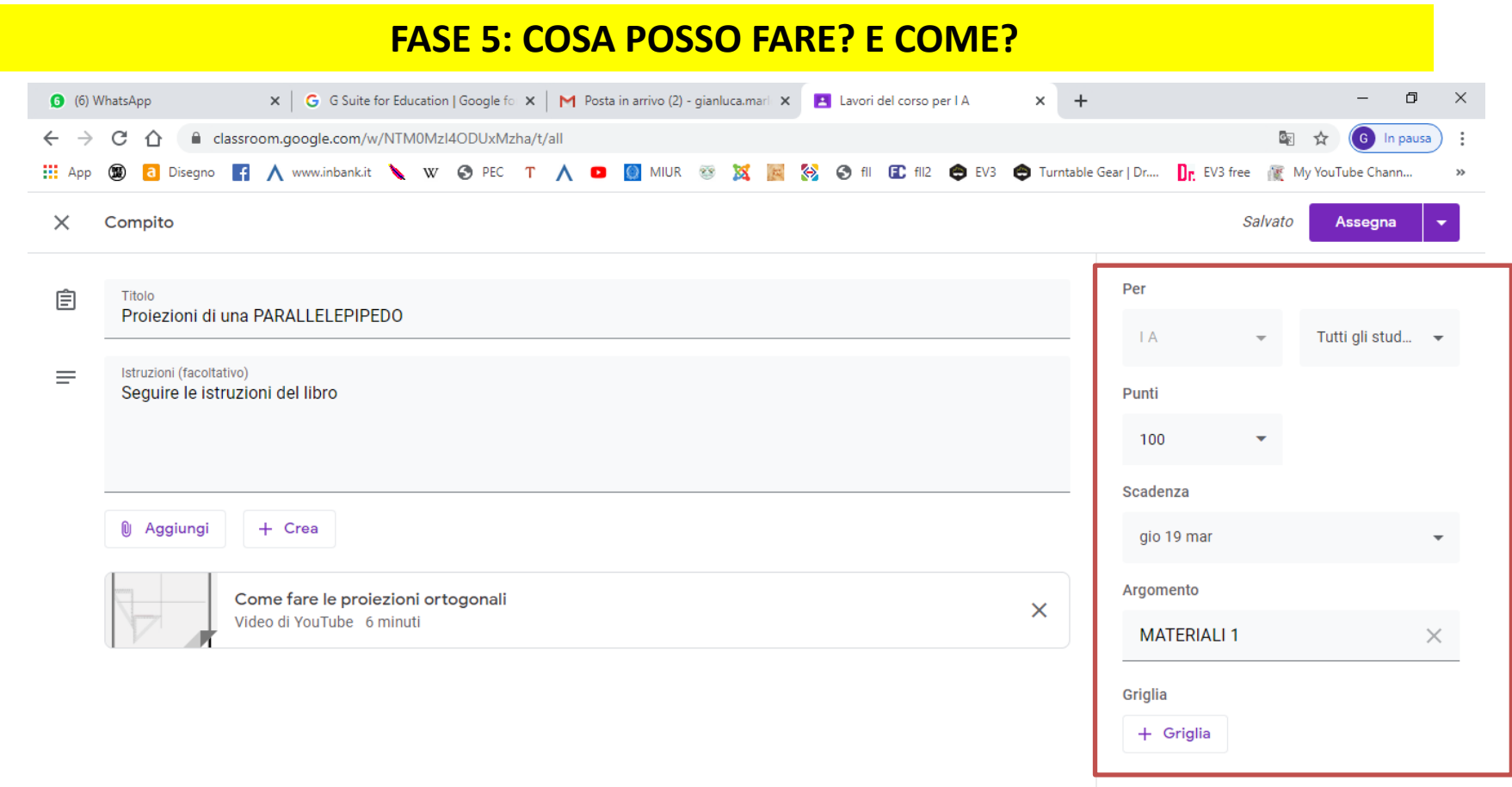

# **SEZIONE LAVORI DEL CORSO** - COMPITO

Per il COMPITO sarà possibile assegnare:

- Un voto
- Una scadenza per la consegna
- Un argomento (IMPORTANTE inserire la materia di competenza)
- Una griglia di valutazione del compito (VISIBILE agli studenti)

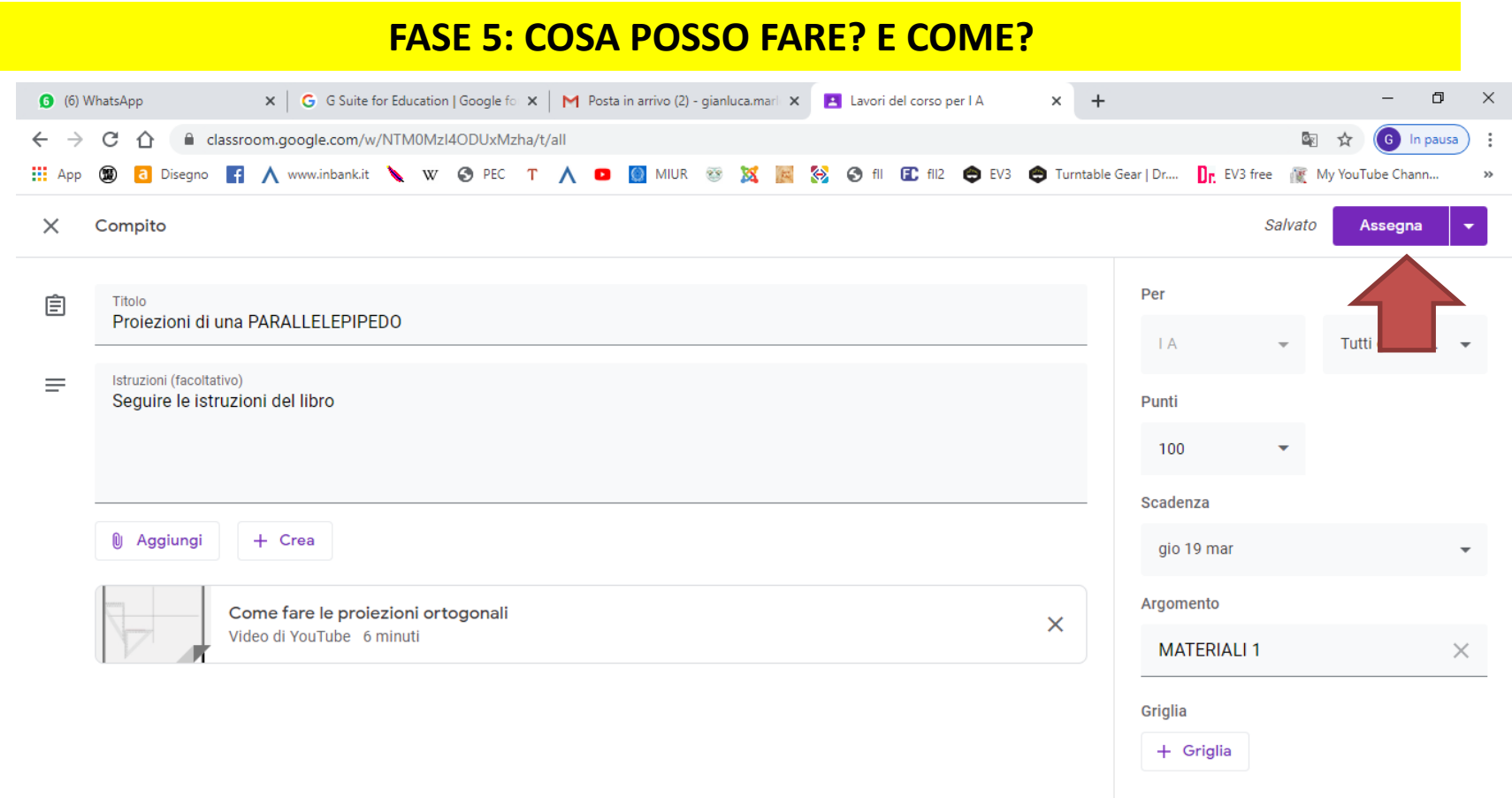

# **SEZIONE LAVORI DEL CORSO** - COMPITO

Completata la bozza del COMPITO sarà possibile:

- Assegnarlo (inviarlo immediatamente agli alunni)
- Metterlo in programmazione (verrà inviato agli alunni nel giorno indicato)
- Salvarlo come bozza per utilizzarlo successivamente

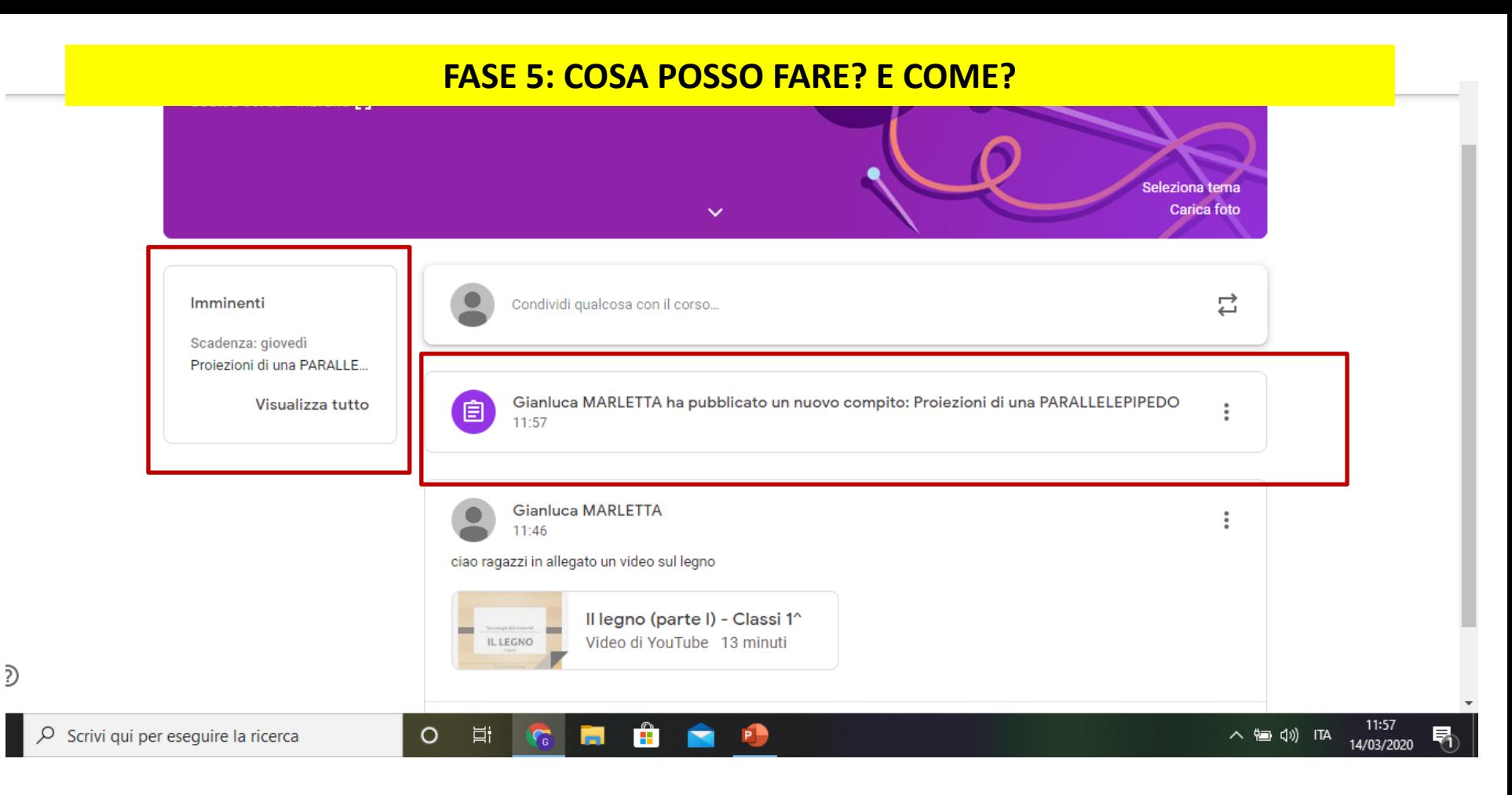

# **SEZIONE LAVORI DEL CORSO** - COMPITO

Se assegno il compito con una data precisa di consegna per gli alunni potrò vederlo, nella pagina della classe, sia in primo piano tra il lavori IMMINENTI sia nella CHAT

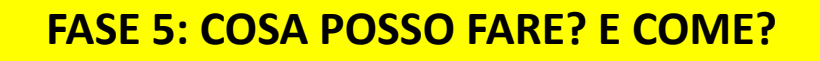

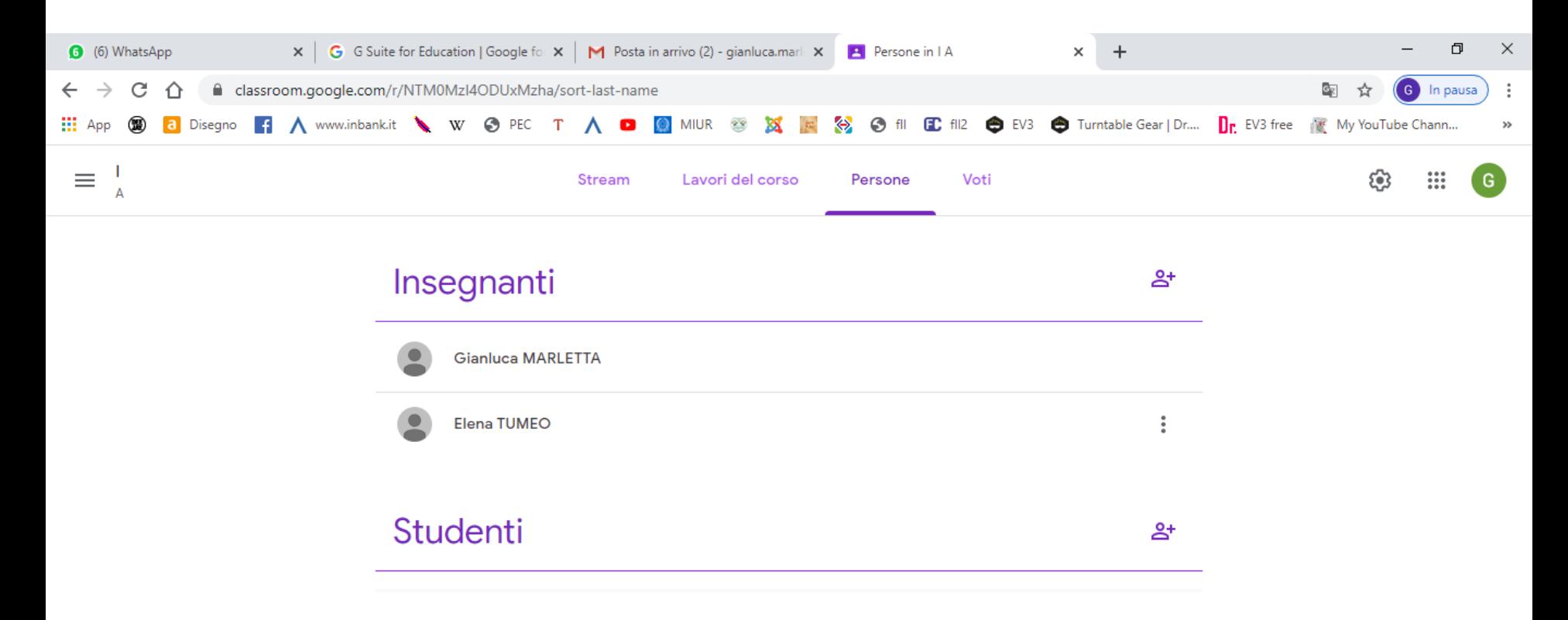

# **PERSONE**

Nella sezione PERSONE posso visualizzare i docenti e gli alunni presenti nella classe

Cliccando sui singoli alunni posso monitorare i progressi dei singoli studenti, elenco dei compiti svolti e dei lavori mancanti

Bisogna stare **MOLTO ATTENTI** nella modalità di inserimento dei vari post, se non si rispettano delle regole ben precise, l'area dello stream potrebbe rapidamente intasarsi e **diventare illeggibile**.

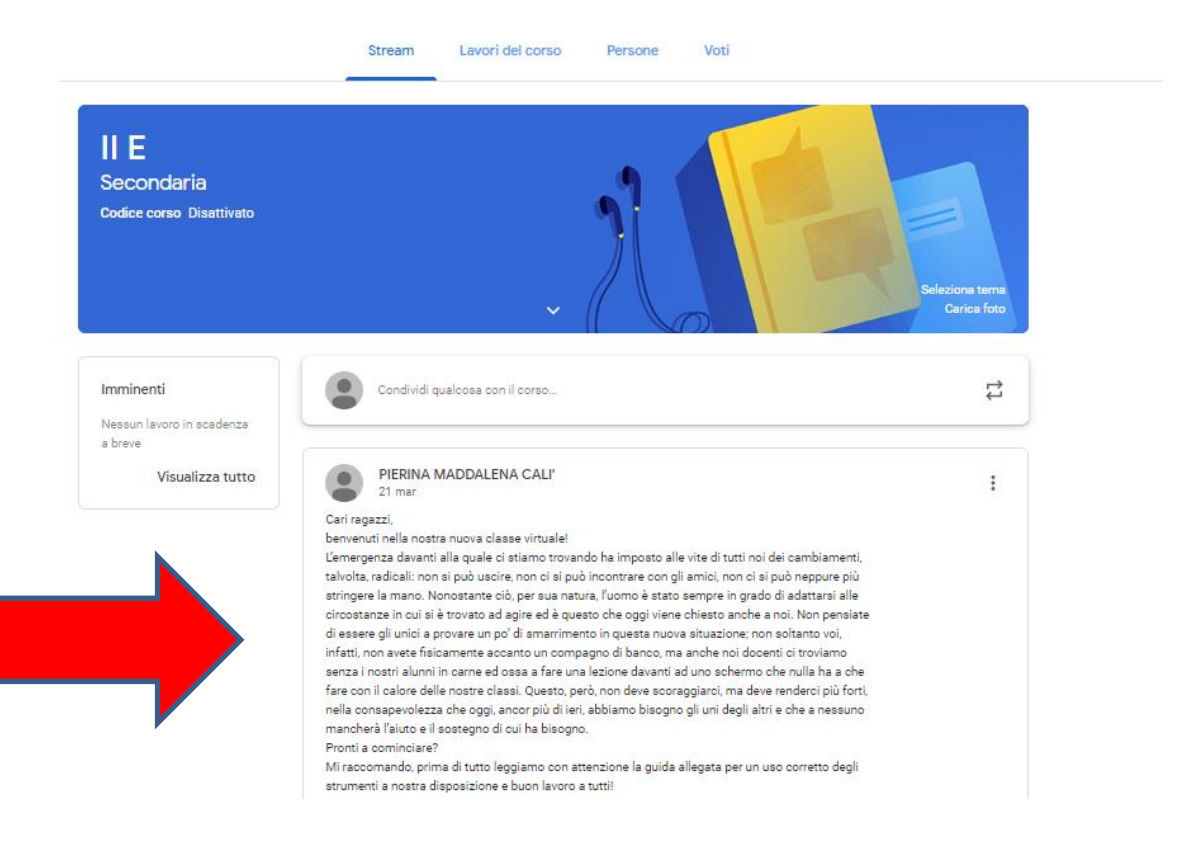

# **RICORDA DELLE SEMPLICI REGOLE NELL'INSERIRE I POST:**

# **REGOLA 1: NON** inserire post di compiti cliccando su **«Condividi qualcosa con il corso…»**

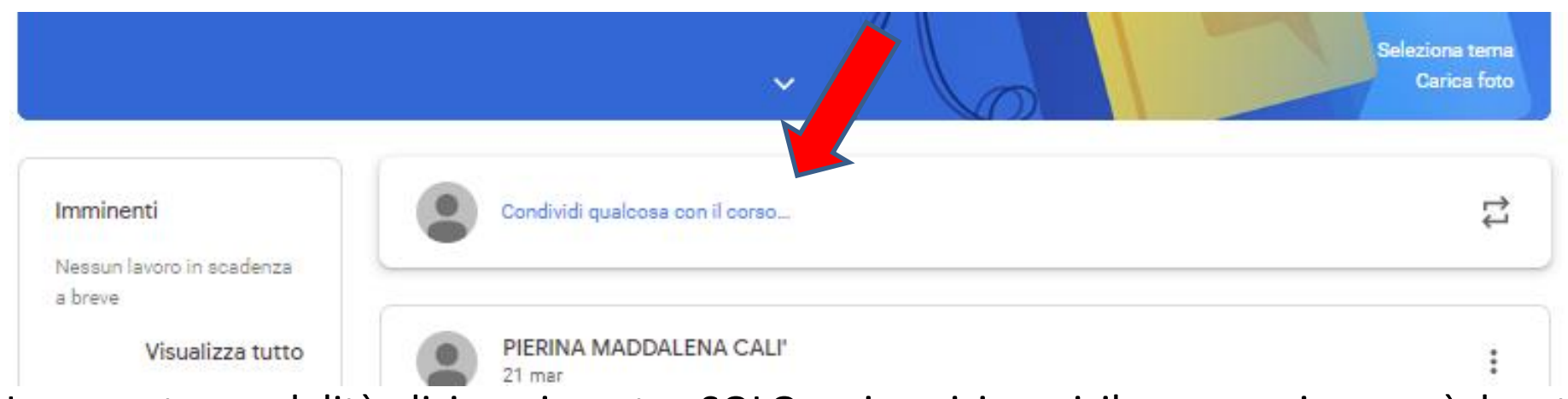

Usa questa modalità di inserimento, SOLO nei casi in cui il messaggio non è legato esclusivamente la TUA disciplina.

Specifica in testa al post che si tratta di un messaggio IMPORTANTE .

Ricorda che in alternativa puoi utilizzare la mail per inviare un messaggio, che riguarda la tua disciplina, a tutta la classe.

La mail è sempre di tipo …………..*[@icdallachiesa.edu.it](mailto:secondaealunni@icdallachiesa.edu.it)*

*In questo modo comunicherai ai tuoi alunni senza intasare la bacheca che, ricorda, è DI TUTTI.*

**REGOLA 2:** Inserisci i post nella classe **SOLO** attraverso il comando «Lavori del corso» (Cliccando su + Crea) scegliendo tra: *Compito, Compito con quiz, Domanda, ecc.;*

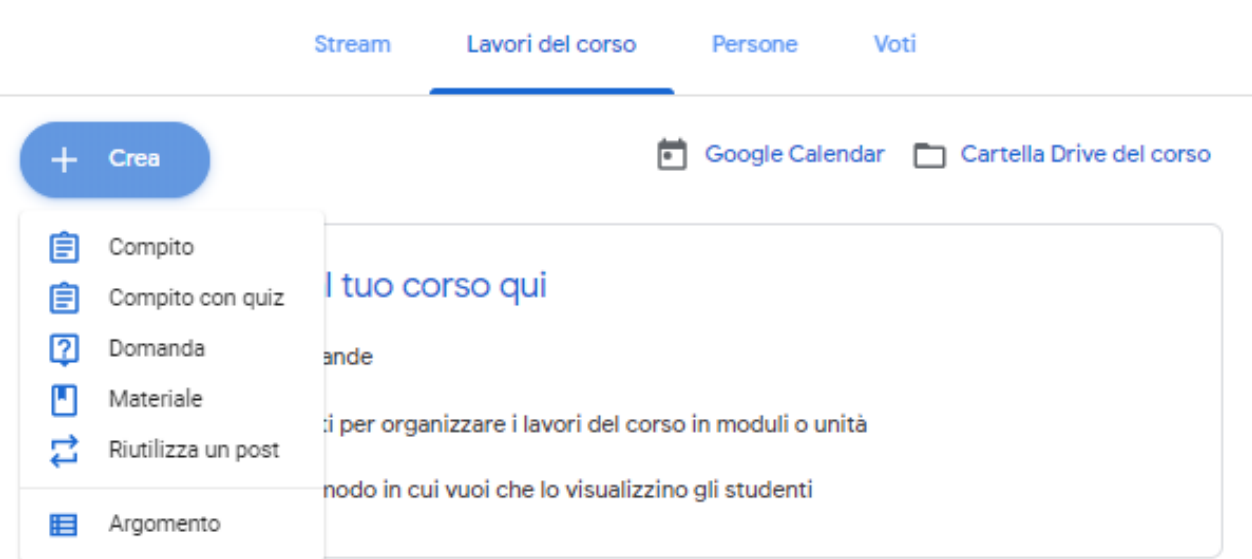

Questa procedura è necessaria anche quando **non** desideri inserire compiti di tipo «on-line» (ma ad es. Riassunti, disegni ecc.). E' importante postare compiti di tipo «tradizionale» inserendoli come **«Compito»**. (segui la procedura indicata in precedenza).

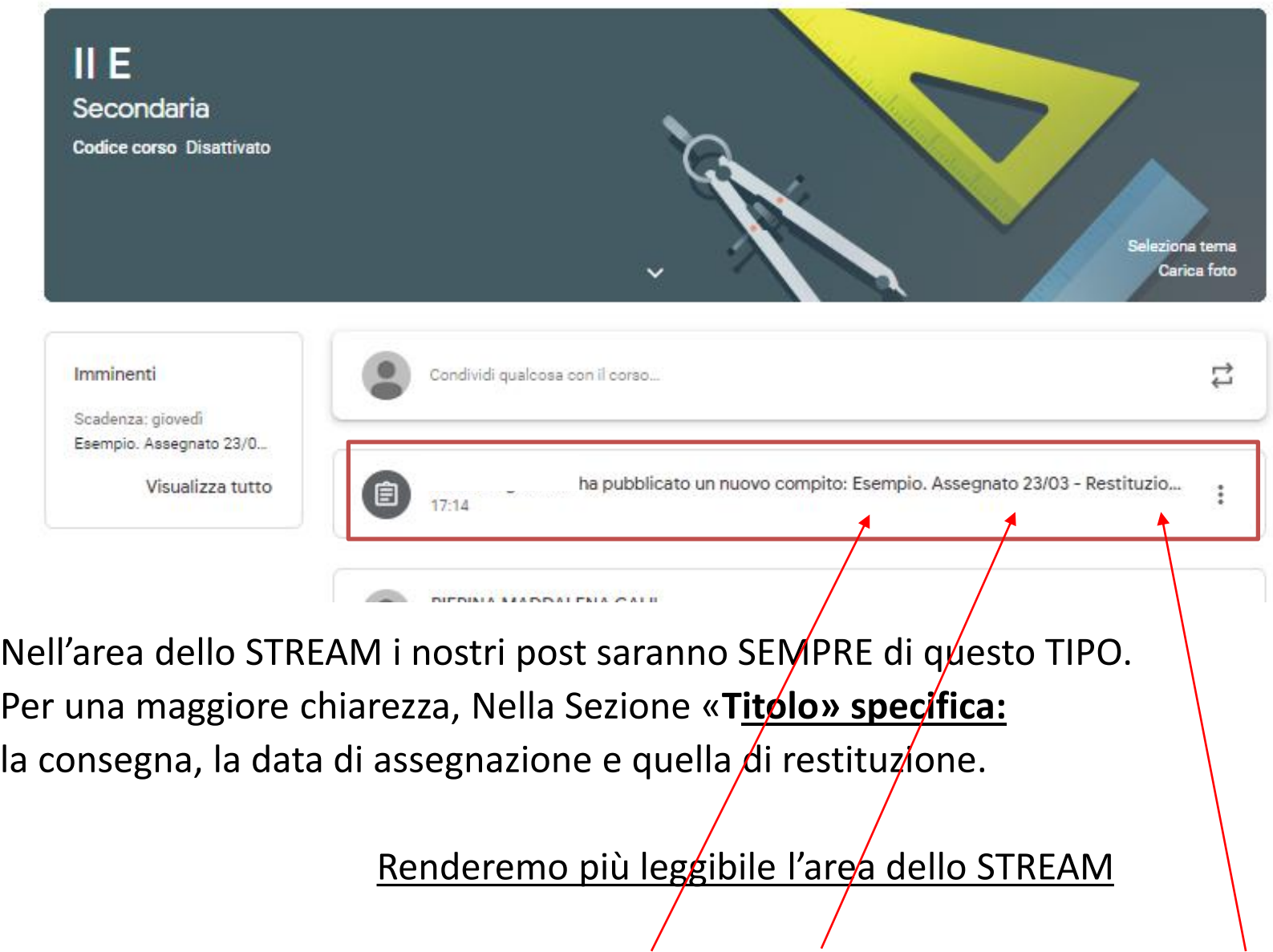

Vedi riquadro esempio. *Consegna: Esempio; Assegnato il 23/03 – Restituzione 25/03*

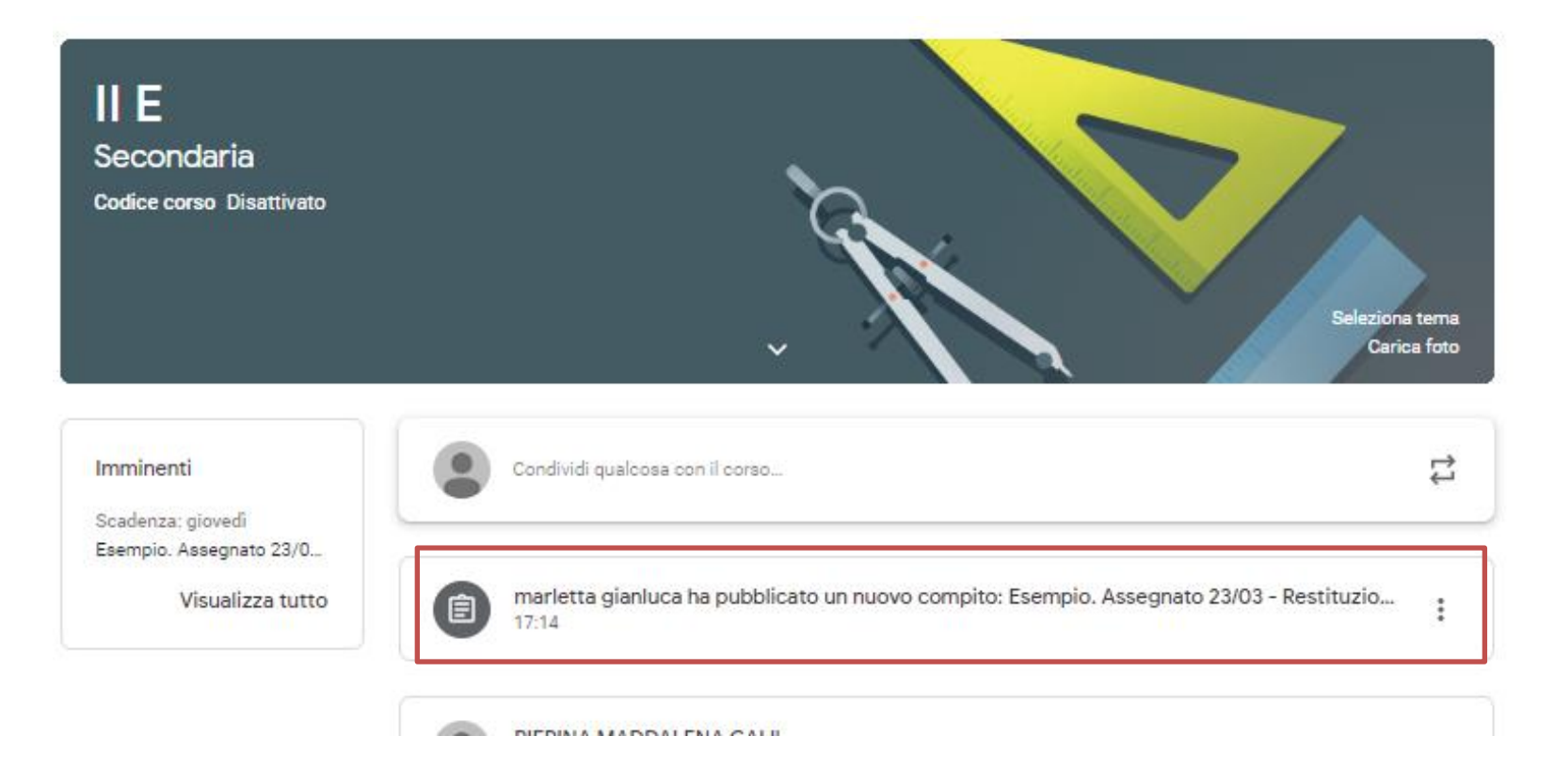

Ricorda: **BISOGNA EVITARE** i commenti di tipo «buongiorno», «Ciao come va?» ecc.. Per una discussione più «informale» con gli alunni, è sempre possibile utilizzare le app GRUPPI o CHAT della Gsuite e utilizzare, in alternativa, quel canale per una comunicazione diretta col gruppo classe.

**REGOLA 3:** Inserisci i post nella classe **SOLO** nel giorno in cui hai la lezione in quella specifica classe. Il Post può essere anche «programmato», quindi puoi lavorare in piattaforma quando lo preferisci, e programmare la data di pubblicazione del post.

## **FASE 6: INIZIARE A POSTARE QUALCOSA**

### **RIASSUMIAMO PASSO DOPO PASSO…**

- Accedi a google con la mail che ti sarà assegnata (nome.cognome@icdallachiesa.edu.it
- Vai su classroom (scegliendo questa APP da tutte quelle disponibili)
- Accedi alle tue classi
- Assegna per ciascuna classe un'attività (lezione/compito/altro) tramite Lavori del Corso
- Rispondi alle domande degli alunni ed interagisci con loro tramite la chat Stream
- Verifica la consegna dei compiti assegnati tramite Lavori del Corso, cliccando sul compito assegnato
- Puoi visualizzare le singole consegne cliccando sulla voce CONSEGNATO

Per ulteriori dubbi o necessità contatta i colleghi: Elena TUMEO o Gianluca MARLETTA

# ANDRA' TUTTO BENE!